<span id="page-0-0"></span>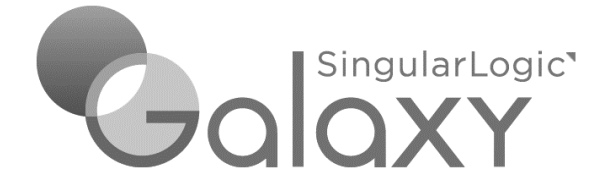

# **X2G**

**(μετάπτωση Control/Eurofasma Next σε Galaxy ERP/Commercial)**

**Σύντομη [περιγραφή](#page-1-0)**

**Ροή [εργασιών](#page-1-1)**

**[Αναλυτική περιγραφή](#page-2-0)**

## <span id="page-1-0"></span>**Σύντομη περιγραφή**

Η νέα διαδικασία μετάβασης από Control/Eurofasma Next σε Galaxy καλείται να καλύψει τόσο την ανάγκη μεταφοράς δεδομένων από τις εφαρμογές στο **Galaxy Enterprise Suite/Commercial**, όσο και την απαίτηση της εύρυθμης «μετά-migration» μηχανογραφικής λειτουργίας της εγκατάστασης Galaxy στον ελάχιστο δυνατό χρόνο.

Η μετάπτωση δεδομένων αφορά σε μεταφορά δεδομένων βασικών αρχείων *(είδη, πελάτες, προμηθευτές, κ.λπ.),* οργανωτικών πινάκων και παραμετροποίησης καθώς και κινήσεων *(παραστατικά πωλήσεων, αγορών, χρηματοοικονομικά, κ.λπ.)*.

Η διαδικασία ολοκληρώνεται με την εφαρμογή οδηγιών παραμετροποίησης Galaxy, έτσι ώστε η νέα μηχανογραφική λειτουργία της επιχείρησης να διαθέτει όλη τη λειτουργικότητα της νέας εφαρμογής.

Βασικά πλεονεκτήματα αυτής της διαδικασίας είναι :

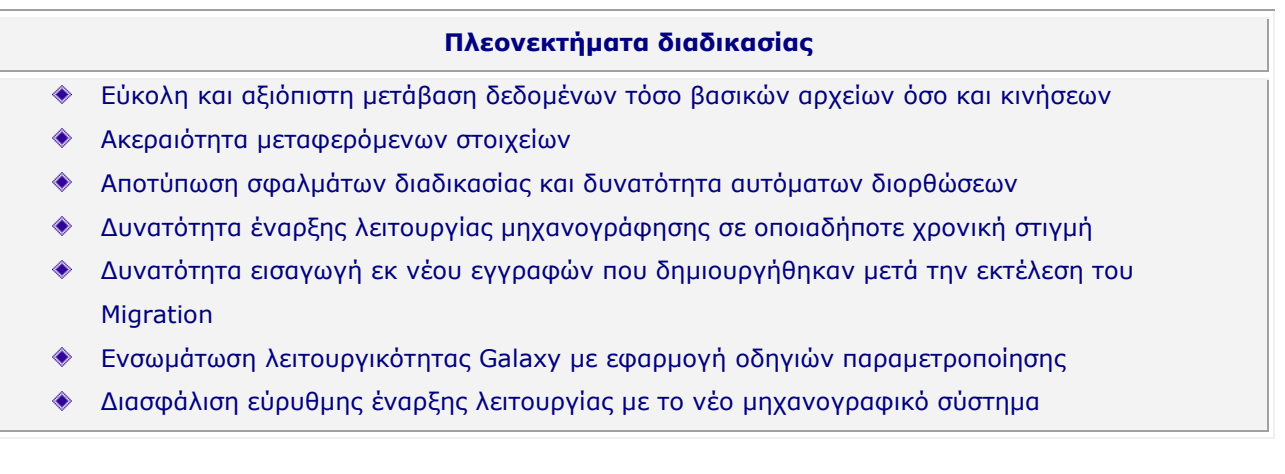

Σκοπός αυτής της διαδικασίας είναι να καταστεί δυνατόν οι πελάτες με μηχανογράφηση Control/Eurofasma Next (phase 1) να μπορούν να μεταβούν στην εφαρμογή Galaxy οποιαδήποτε χρονική στιγμή, διασφαλίζοντας την ορθότητα των δεδομένων τους.

Η διαδικασία έχει σχεδιαστεί με σκοπό να βοηθήσει το σύμβουλο μηχανογράφησης να εκτελέσει τη μετάπτωση δεδομένων σε σύντομο χρονικό διάστημα και ταυτόχρονα να «συμπληρώσει» την παραμετροποίηση ώστε να προσφέρει στον πελάτη όλα τα πλεονεκτήματα και τη λειτουργικότητα της εφαρμογής Galaxy.

[Επιστροφή](#page-0-0)

## <span id="page-1-1"></span>**Ροή εργασιών**

- [Οδηγίες εγκατάστασης](#page-2-1) βάσεων Control/Eurofasma Next και Galaxy και εργαλείου Gel X2G
- [Ενημερώσεις και Σχέδιο Μεταφοράς](#page-8-0)
- [Διαδικασία μεταφοράς δεδομένων](#page-10-0)
- Συμβουλές (Tips) παραμετροποίησης μετά την ολοκλήρωση των βημάτων 1-7

[Galaxy method](#page-25-0)

[Επιστροφή](#page-0-0)

## <span id="page-2-0"></span>**Αναλυτική περιγραφή**

<span id="page-2-1"></span> **Εγκατάσταση βάσεων Control/Eurofasma Next και Galaxy και εργαλείου Gel X2G**

Για να ξεκινήσει η διαδικασία του Migration Control to Galaxy θα πρέπει πρωτίστως να εκτελέσετε τις παρακάτω ενέργειες:

#### **Προαπαιτούμενα**

- Εγκατάσταση τρέχουσας έκδοσης Control/Eurofasma Next
- Εγκατάσταση τρέχουσας έκδοσης Galaxy
- Δημιουργία εταιρίας Galaxy από την τρέχουσα πρότυπη εταιρία
- Εγκατάσταση του Gel ++Χ2G

#### **1. Εκδόσεις Εφαρμογών και πρότυπη βάση**

Τις τρέχουσες εκδόσεις των εφαρμογών Control/Eurofasma Next και Galaxy θα τις αναζητήσετε στο PartVille (Πλοήγηση / Νέες Εκδόσεις).

Επιπροσθέτως, απαιτείται να χρησιμοποιήσετε την *Πρότυπη Εταιρία Galaxy* που θα αναζητήσετε στο PartVille (Σύνδεσμοι).

#### **2. Οδηγίες Εγκατάστασης Gel ++ X2G**

- 2.1. Κατεβάζετε (download) το αρχείο εγκατάστασης του Gel ++ X2G που βρίσκεται στο PartVille
- 2.2. Αντιγράφετε το συμπιεσμένο αρχείο (zip) και κάνετε αποσυμπίεση (extract) στο φάκελό της. Μετά την αποσυμπίεση θα δημιουργηθούν δύο (2) folders: **Customs** και **Scripts**
- 2.3. Αντιγράφετε τα αρχεία του φακέλου Customs στο folder Apps/Customs της εγκατάστασης του Galaxy. Για παράδειγμα στο: C:\Galaxy\Apps\Customs
- 2.4. Πραγματοποιείτε είσοδο στην εφαρμογή Galaxy και επιλέγετε το menu: *Χρήστης/Διαχειριστής / GEL++ Ενέργειες*

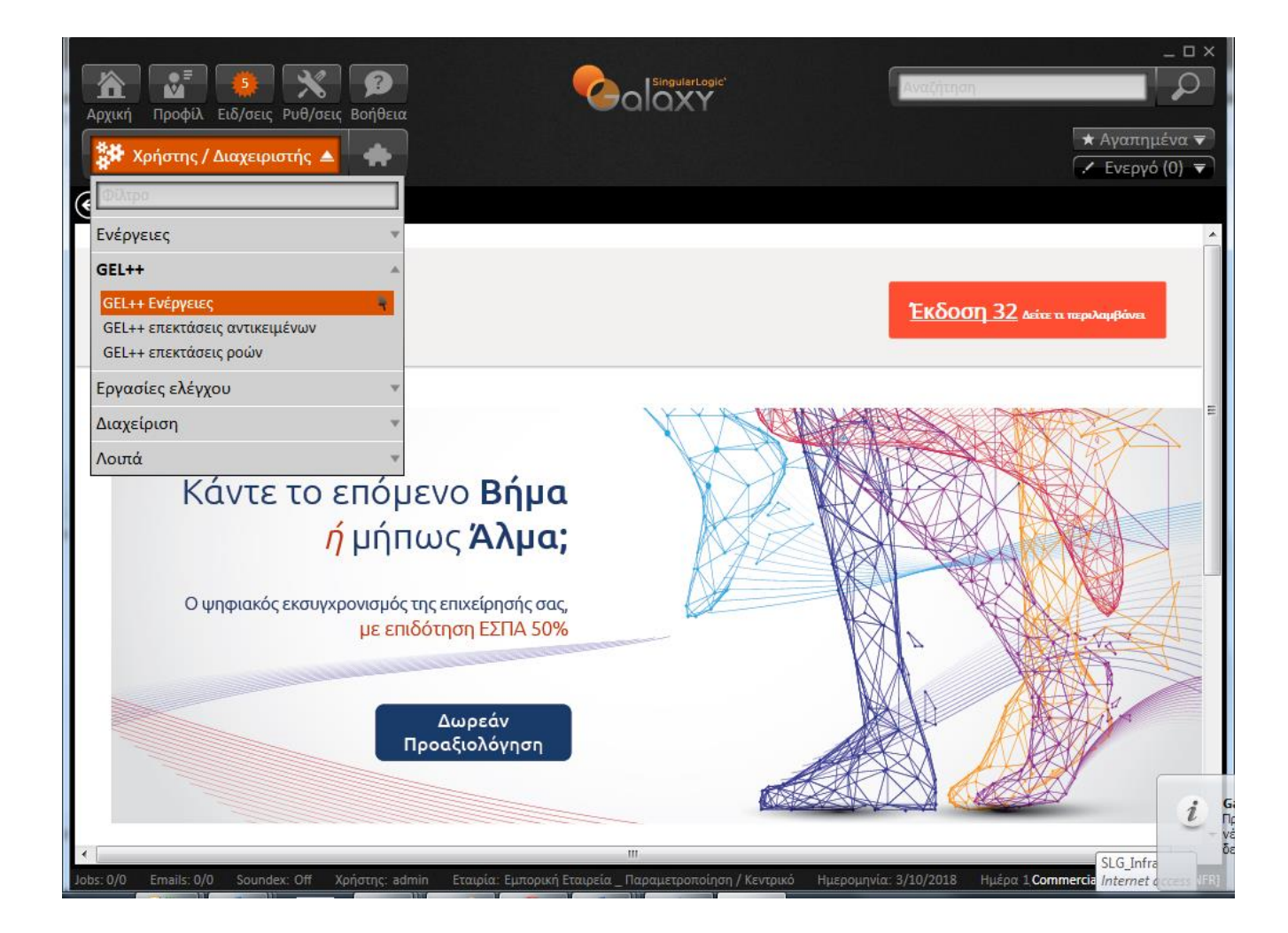

2.5. Δημιουργείτε νέα κατηγορία, για παράδειγμα X2G

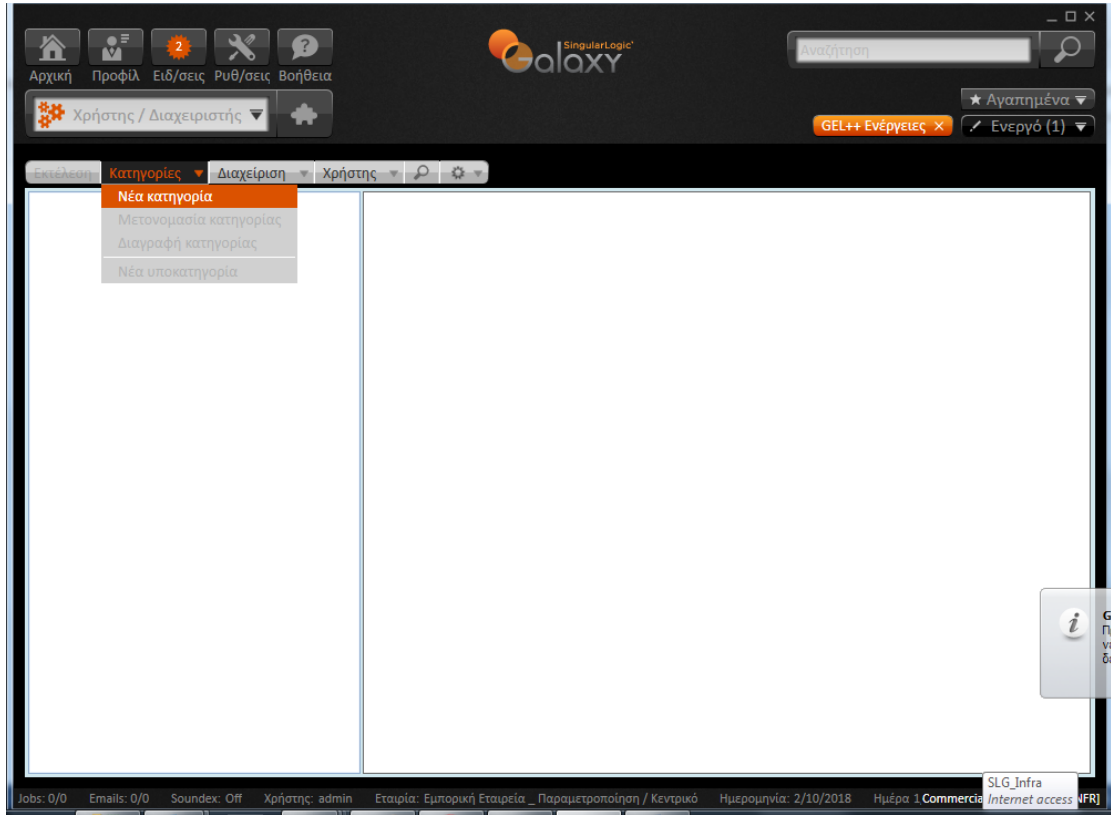

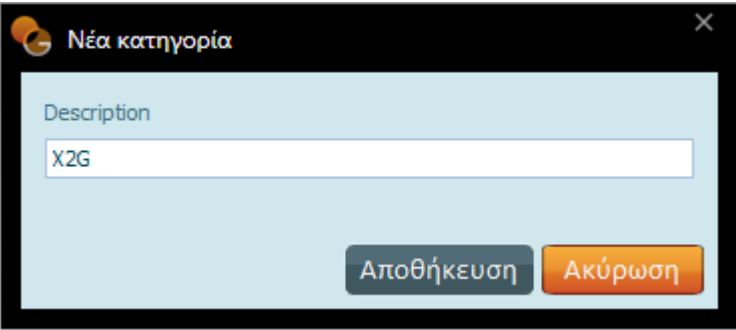

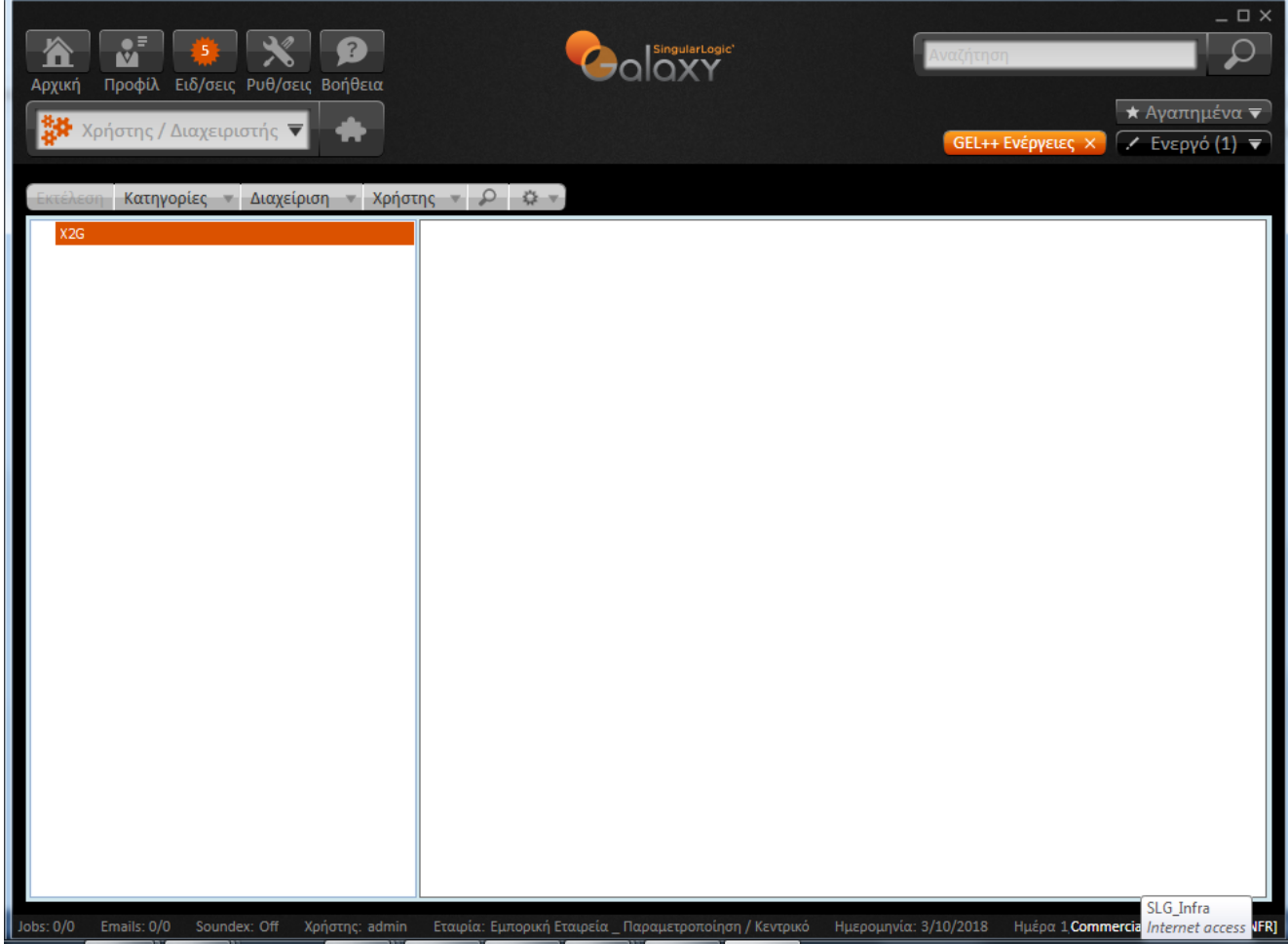

2.6. Από την επιλογή Χρήστης / Εισαγωγή εισάγετε το αρχείο που βρίσκεται στο folder Customs.

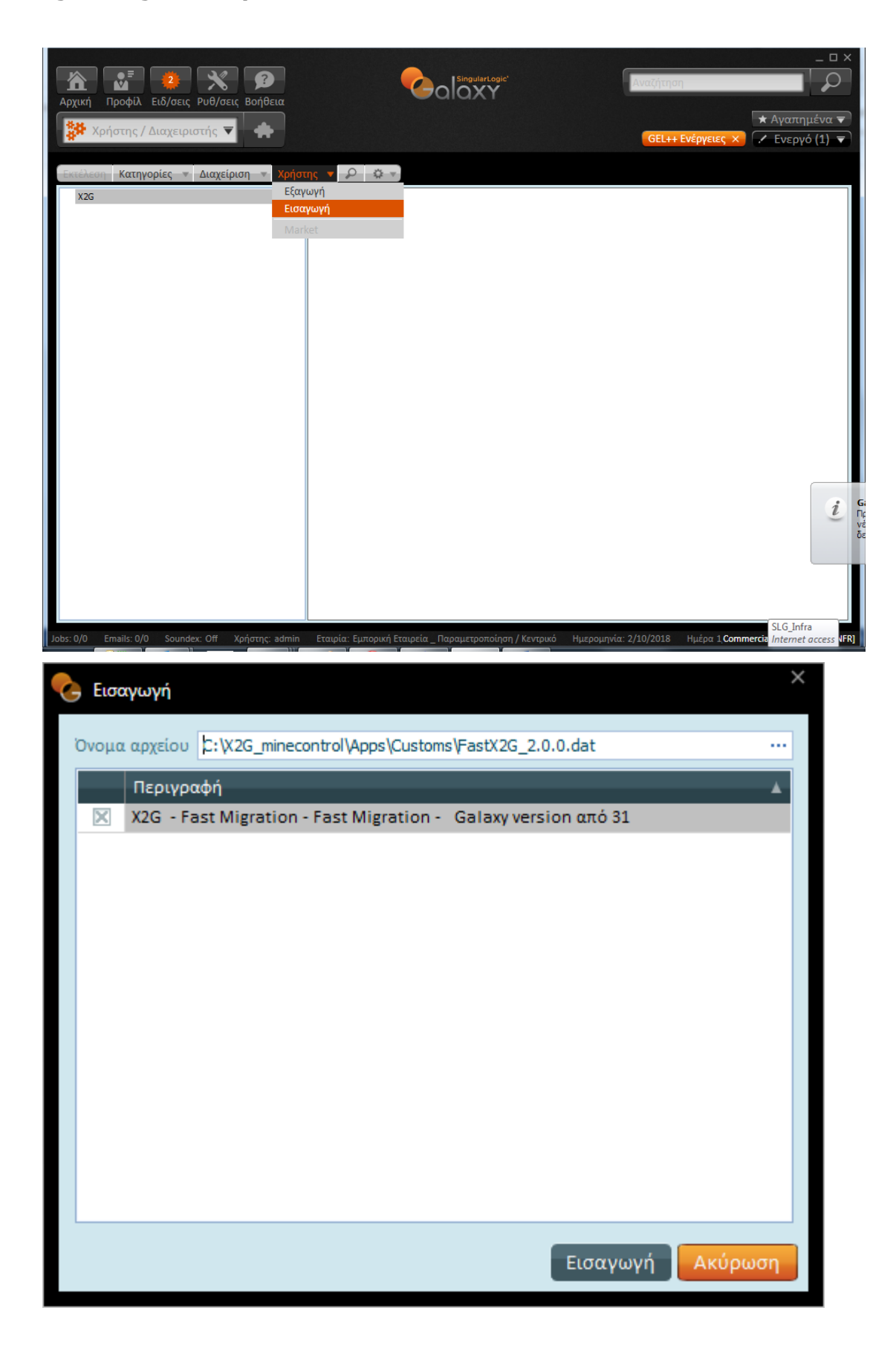

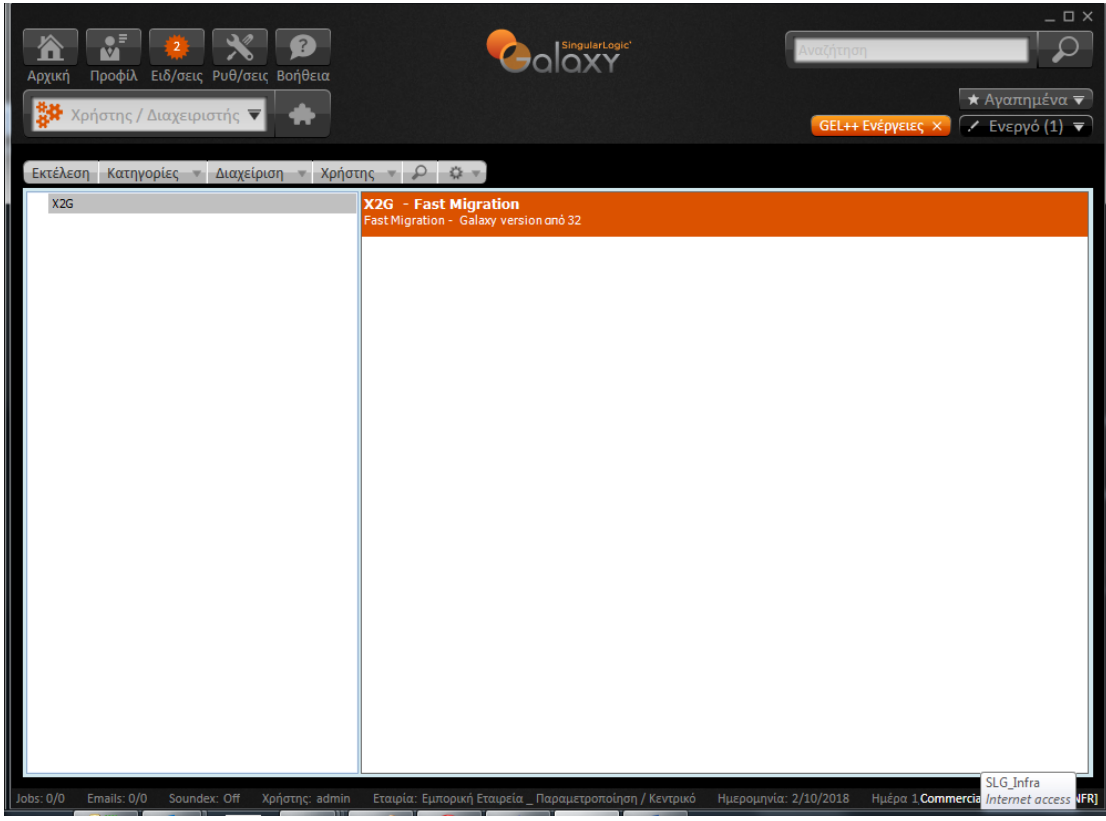

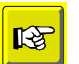

#### **Επισήμανση**

*Σε περίπτωση νέας έκδοσης των scripts θα πρέπει να διαγράψετε την κατηγορία X2G (ώστε να διαγραφούν τα scripts), να ξαναδημιουργήσετε νέα κατηγορία και στη συνέχεια να εισάγετε εκ νέου τα καινούργια scripts.*

[Επιστροφή](#page-1-1)

## <span id="page-8-0"></span>**Ενημερώσεις και σχέδιο Μεταφοράς**

## **1. Μεταφορές Δεδομένων**

Με τη διαδικασία είναι δυνατόν να εκτελεστούν οι παρακάτω μεταφορές:

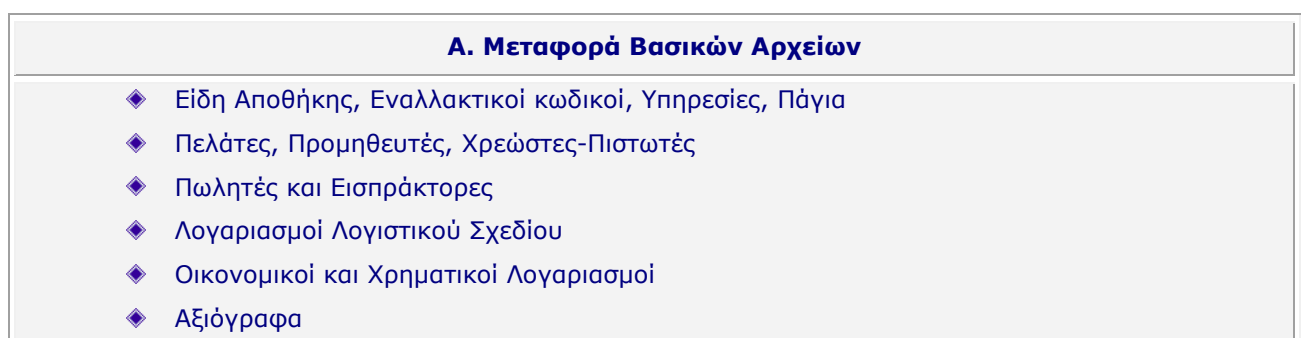

#### **Β. Μεταφορά Παραμετροποίησης**

- Τύποι Παραστατικών Πωλήσεων, Αγορών και Αποθήκης
- Τύποι κίνησης ειδών και συναλλασσομένων
- Τύποι Χρηματοοικονομικών Παραστατικών
- Ημερολόγια Λογιστικής
- Τύποι Παραστατικών Λογιστικής
- Οργανωτικοί Πίνακες
- Τύποι κινήσεων Αξιογράφων και Ειδικές κινήσεις Αξιογράφων

#### **Γ. Μεταφορά Κινήσεων**

- Απογραφές Πελατών, Προμηθευτών, Χρεωστών, Πιστωτών, Χρηματικών λογαριασμών
- Παραστατικά Πωλήσεων
- Παραστατικά Αγορών
- Παραστατικά Αποθήκης
- Παραστατικά Εισπράξεων –Πληρωμών
- Οικονομικές Εγγραφές
- Κινήσεις Ταμείου
- Παραστατικά Εσόδων Εξόδων
- Αξιόγραφα και κινήσεις αξιογράφων
- Εγγραφές λογιστικής
- Εγγραφές λογιστικής με χρήση εξωλογιστικού Λογαριασμού

Singular Logic

## **2. Εξαιρέσεις Μεταφοράς**

Επισημαίνουμε ότι στη διαδικασία του migration δεν συμπεριλαμβάνονται οι παρακάτω οντότητες:

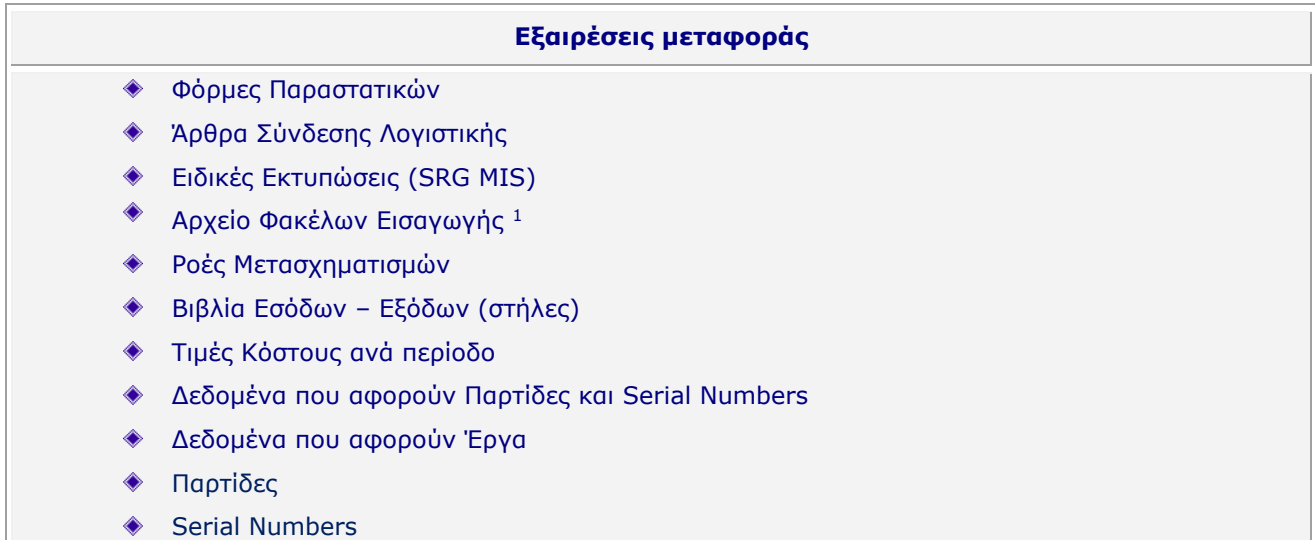

## **3. Σχέδιο μεταφοράς**

ł

Το Σχέδιο Μεταφοράς αφορά στον τρόπο με τον οποίο γίνονται οι μεταφορές από την μια εφαρμογή στην άλλη, στις αναγκαίες λογικές αντιστοιχίσεις καθώς επίσης και στις απαραίτητες παραδοχές.

- 1. Η διαδικασία του migration αφορά στη μεταφορά μιας εταιρίας Control/Eurofasma Next σε μια εταιρία Galaxy (μεταφορά 1-1).
- 2. Η διαδικασία αφορά στη μεταφορά της τρέχουσας χρήσης.
- 3. Τα βασικά αρχεία του Control/Eurofasma Next *(είδη, συναλλασσόμενοι και λογαριασμοί)* δημιουργούνται στις αντίστοιχες οντότητες του Galaxy στον εταιρικό τους ρόλο (στην εταιρία που έχει δημιουργηθεί).
- 4. Οι πωλητές και οι εισπράκτορες δημιουργούνται στο Galaxy τόσο σαν Ενδιάμεσοι όσο και σαν Συναλλασσόμενοι.
- 5. Κάθε μονάδα μέτρησης της εφαρμογής Control δημιουργείται στο Galaxy σαν Ομάδα μονάδων μέτρησης με ενταγμένη μια μονάδα μέτρησης.
- 6. Οι κατηγορίες, το χαρακτηριστικό 1 και το χαρακτηριστικό 2 των ειδών του Control δημιουργούνται ως οντότητες κατηγοριών στο Galaxy με ταυτόχρονη ανάθεση στα είδη.

<sup>1</sup> Οι κινήσεις αποθήκης που αφορούν Φακέλους Εισαγωγής μεταφέρονται

- 7. Οι όροι πληρωμής του Control δημιουργούνται στο Galaxy σαν τρόποι πληρωμής με αντίστοιχη συμφωνία αποπληρωμής.
- 8. Από την εισαγωγή των παραστατικών εξαιρούνται τα Ακυρωμένα καθώς και τα αντίστοιχά τους Ακυρωτικά.
- 9. Στο βήμα "7" της διαδικασίας του migration (παραμετροποίηση) μεταφέρονται οι σειρές των παραστατικών. Οι σειρές αυτές δημιουργούνται «χειρόγραφες» ώστε να μεταφέρεται σωστά ο αριθμός του παραστατικού.

*Ακολουθήστε τις οδηγίες της παραγράφου 2 από την ενότητα «Galaxy method» ώστε να δημιουργηθούν οι μηχανογραφημένες σειρές που θα χρησιμοποιηθούν στο Galaxy.*

- 10. Ο κοινός λογαριασμός φόρου για αγορές και πωλήσεις του Control δημιουργεί στο Galaxy δύο (2) διαφορετικούς λογαριασμούς φόρων (ξεχωριστά εσόδου και εξόδου).
- 11. Δεδομένου ότι οι προμηθευτές του Control χρησιμοποιούν το καθεστώς ΦΠΑ της εταιρίας, στο Galaxy το πεδίο «Καθεστώς ΦΠΑ» θα ενημερωθεί αντιστοίχως, όπως και στην περίπτωση προμηθευτή με απαλλαγή.
- 12. Το αρχείο των υπηρεσιών του Control μεταφέρεται στο αρχείο ειδών του Galaxy με το χαρακτηρισμό «Υπηρεσία».
- 13. Μεταφέρονται τα είδη εγγυοδοσίας στο αρχείο ειδών με την ανάλογη παραμετροποίηση.
- 14. Μεταφέρονται οι ζώνες έκπτωσης ειδών και πελατών από το Control στις αντίστοιχες οντότητες του Galaxy αρκεί τα ανατεθειμένα ποσοστά έκπτωσης να μην είναι αρνητικά.
- 15. Δεν μεταφέρονται οι κινήσεις του Control που περιλαμβάνουν αρνητικά ποσά. Στο αρχείο σφαλμάτων θα λάβετε ενημέρωση για τις κινήσεις αυτές. Συνιστάται να ακολουθήσετε την οδηγία 10 από την ενότητα «Galaxy method» ώστε να κάνετε χειρισμό των κινήσεων με αρνητικά ποσά.
- 16. Οι κινήσεις που αφορούν στο φάκελο εισαγωγής μεταφέρονται στο Galaxy. Θα πρέπει να προβείτε σε νέα παραμετροποίηση των αρχείων φακέλων εισαγωγής στο Galaxy. Συνίσταται να ακολουθήσετε την οδηγία 9 από την ενότητα «method».

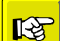

#### **Επισήμανση**

*Εφόσον ολοκληρωθεί η διαδικασία του Migration τόσο αρχείων όσο και κινήσεων καλό θα είναι να ακολουθήσετε τις «Galaxy method» ώστε να καλύψετε τις εξαιρέσεις μεταφοράς.*

[Επιστροφή](#page-1-1)

## <span id="page-10-0"></span>**Ενέργειες Μεταφοράς Δεδομένων**

Η διαδικασία Μεταφοράς Δεδομένων αφορά στην παραμετροποίηση Γενικών Στοιχείων σύνδεσης και Αρχικών Τιμών, στην εκτέλεση των Βημάτων μεταφοράς και στην αποτύπωση των τυχόν Σφαλμάτων.

#### **1. Παραμετροποίηση Γενικών Στοιχείων σύνδεσης και αρχικών τιμών**

Στο Tab «Αρχικές Τιμές» επιλέγετε την ενέργεια «00 – Κυρίως Πρόγραμμα».

Σε αυτή την επιλογή δηλώνετε την Εφαρμογή Προέλευσης των δεδομένων (Control/Eurofasma Next), τον SQL Server όπου βρίσκεται η βάση δεδομένων του Control/Eurofasma Next, το φυσικό όνομα της βάσης και το password.

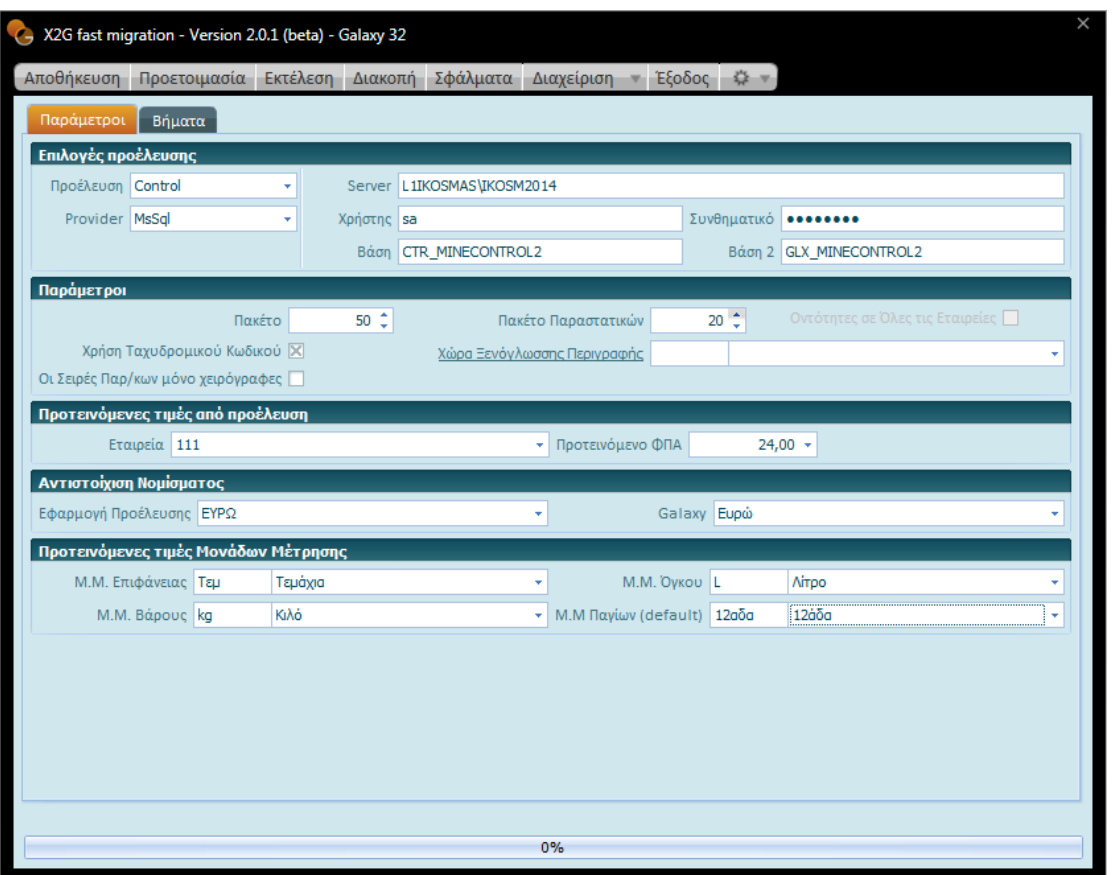

Στη συνέχεια συμπληρώνετε υποχρεωτικά τα παρακάτω πεδία:

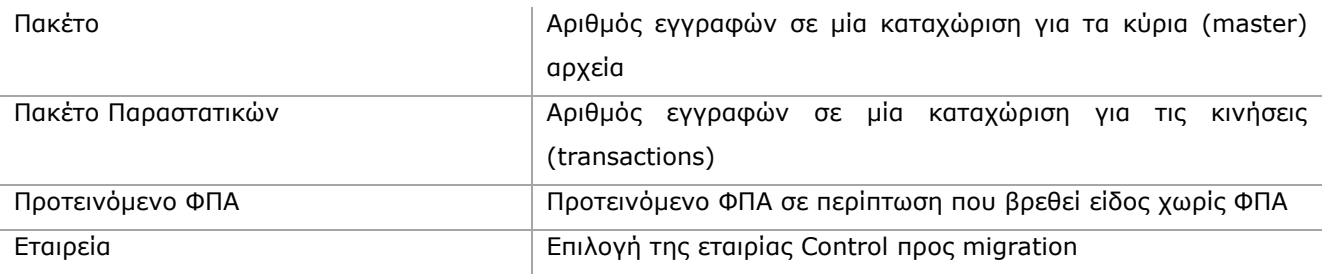

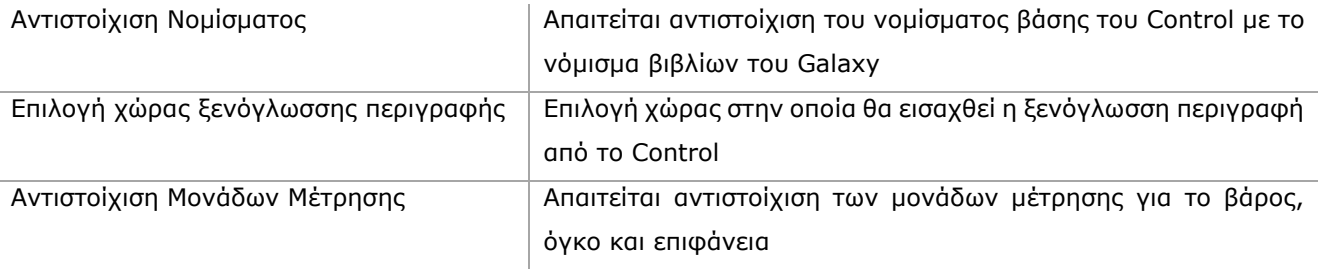

Μετά τη συμπλήρωση των παραπάνω στοιχείων προχωρήστε στην αποθήκευση των επιλογών σας .

## **2. Βήματα Μεταφοράς Δεδομένων**

Η διαδικασία Μεταφοράς Δεδομένων απαρτίζεται από μια λογική σειρά βημάτων, όπου κάθε βήμα οδηγεί σε μεταφορά διαφορετικών οντοτήτων.

Παρακάτω περιγράφονται αναλυτικά τα βήματα μεταφοράς.

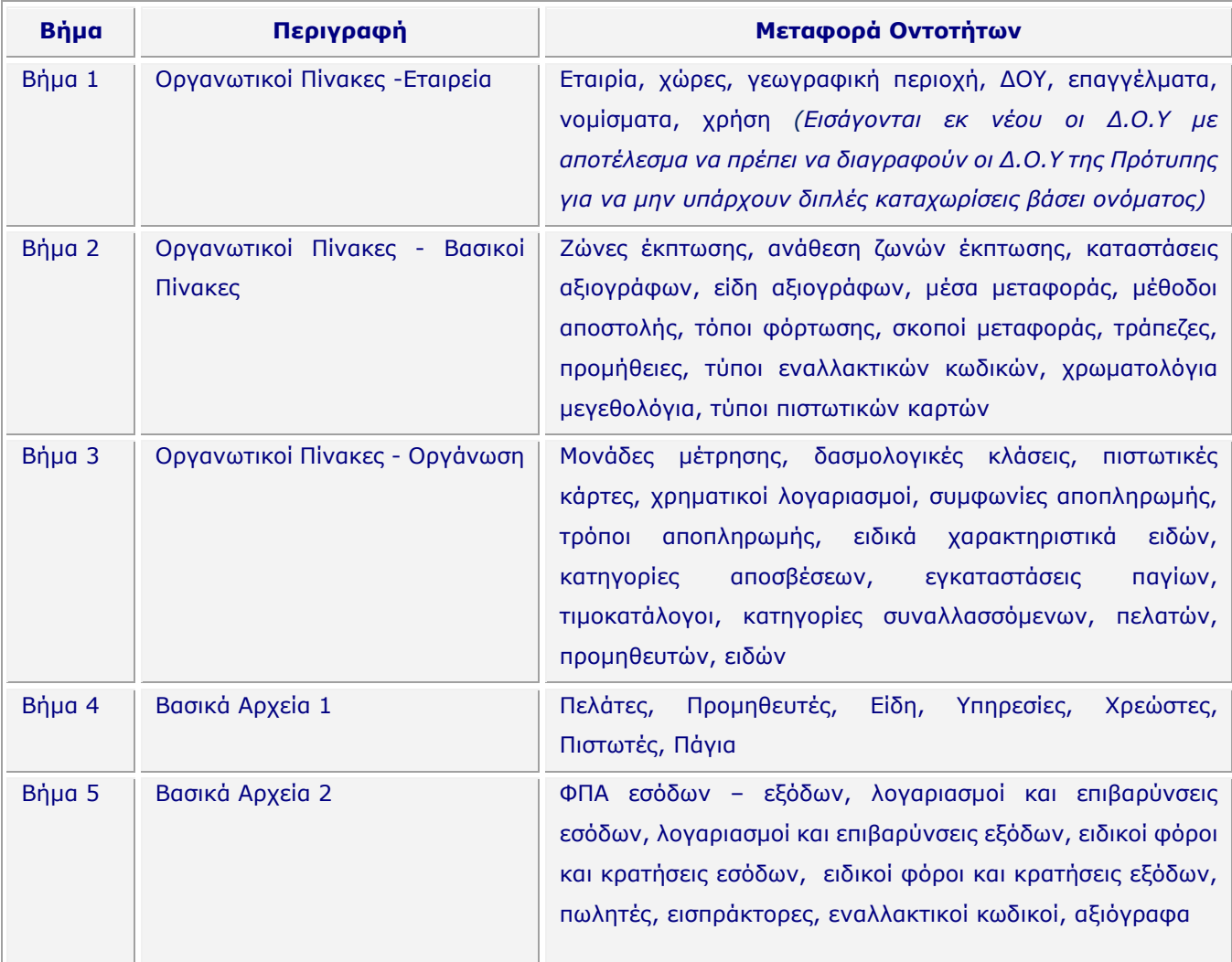

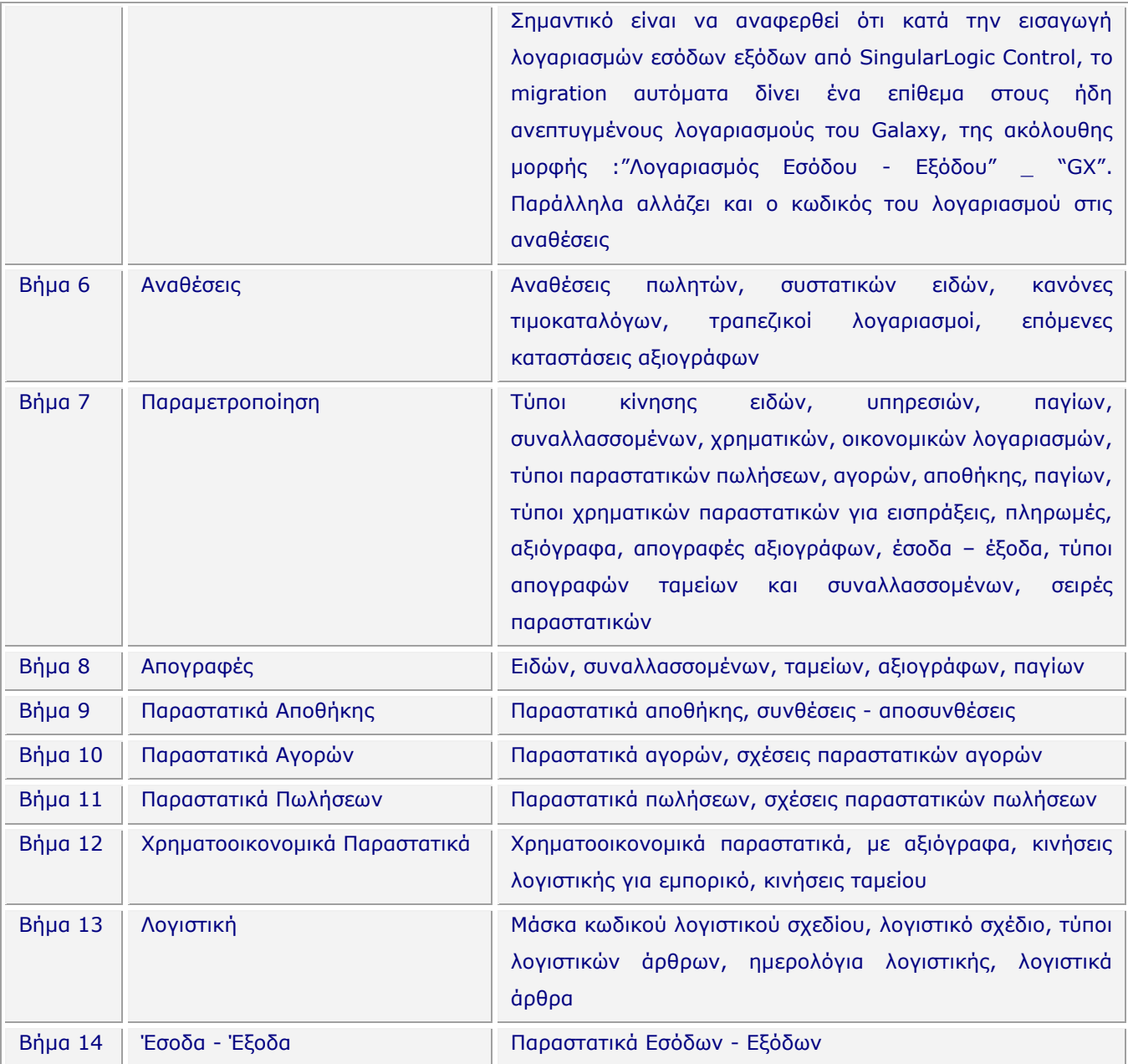

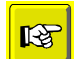

## Επισήμανση

*Τα βήματα της μεταφοράς δεδομένων μπορούν να εκτελεστούν σταδιακά. Προτείνεται μετά την εκτέλεση των Βημάτων 1-7 να εκτελέσετε τις Συμβουλές Παραμετροποίησης (ενότητα «Συμβουλές Tips Παραμετροποίησης μετά την ολοκλήρωση των βημάτων 1-7») ώστε να επιτύχετε τις βελτιώσεις της παραμετροποίησης που προτείνονται.* 

## **3. Μεταφορά Δεδομένων (εκτέλεση migration)**

Η διαδικασία της μεταφοράς δεδομένων γίνεται σε δύο (2) στάδια:

Μεταφορά δεδομένων από το Control/Eurofasma Next σε προσωρινούς πίνακες

*και* 

Μεταφορά δεδομένων από τους προσωρινούς πίνακες στους πίνακες του Galaxy

Η **ενέργεια «Προετοιμασία»** (menu χρήστη) εκτελεί τη μεταφορά δεδομένων από το Control/Eurofasma Next σε προσωρινούς πίνακες.

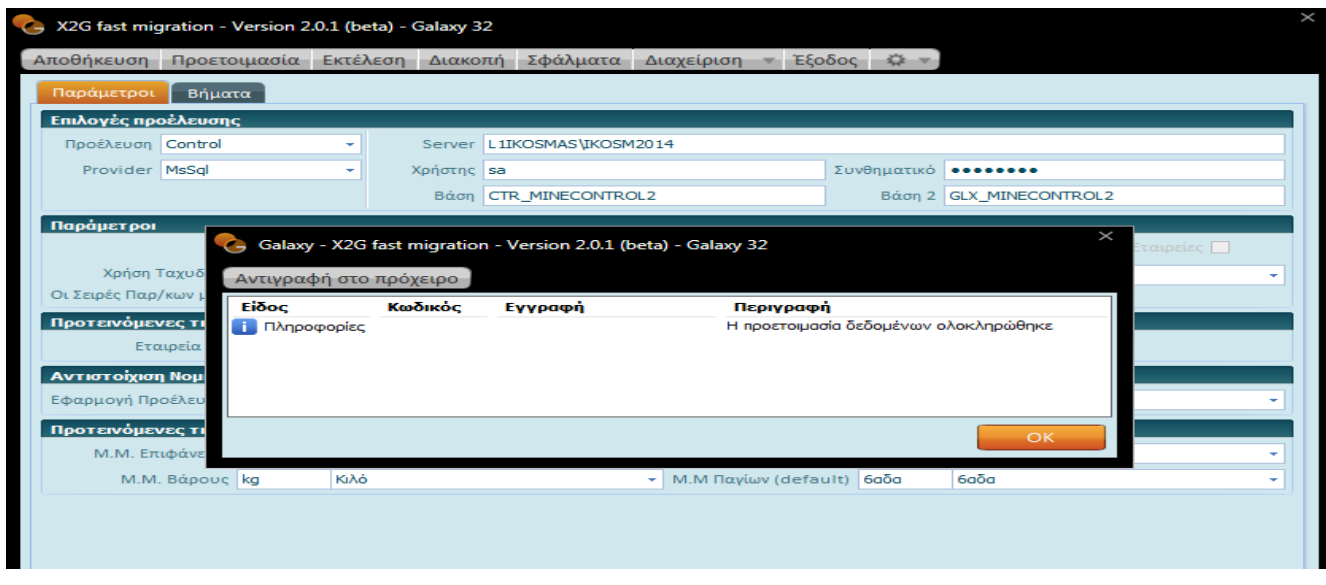

Στην **ενέργεια «Διαχείριση»** (menu χρήστη) μπορείτε να δείτε όλους τους ενδιάμεσους πίνακες.

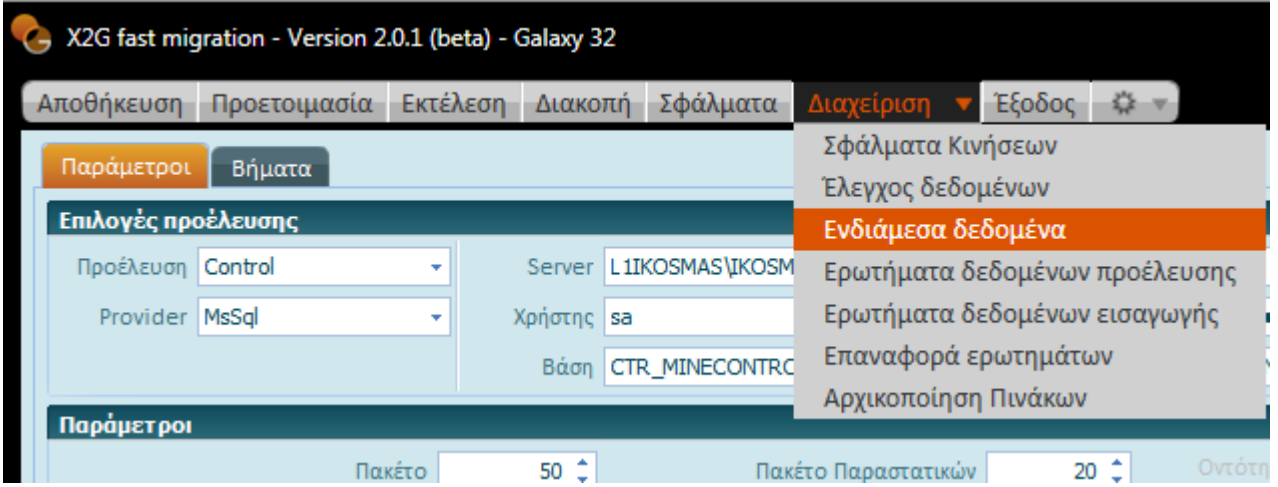

Με διπλό κλικ στον εκάστοτε πίνακα μπορείτε να εμφανίσετε τα δεδομένα του πίνακα, όπως αυτά έχουν εισαχθεί από το Control.

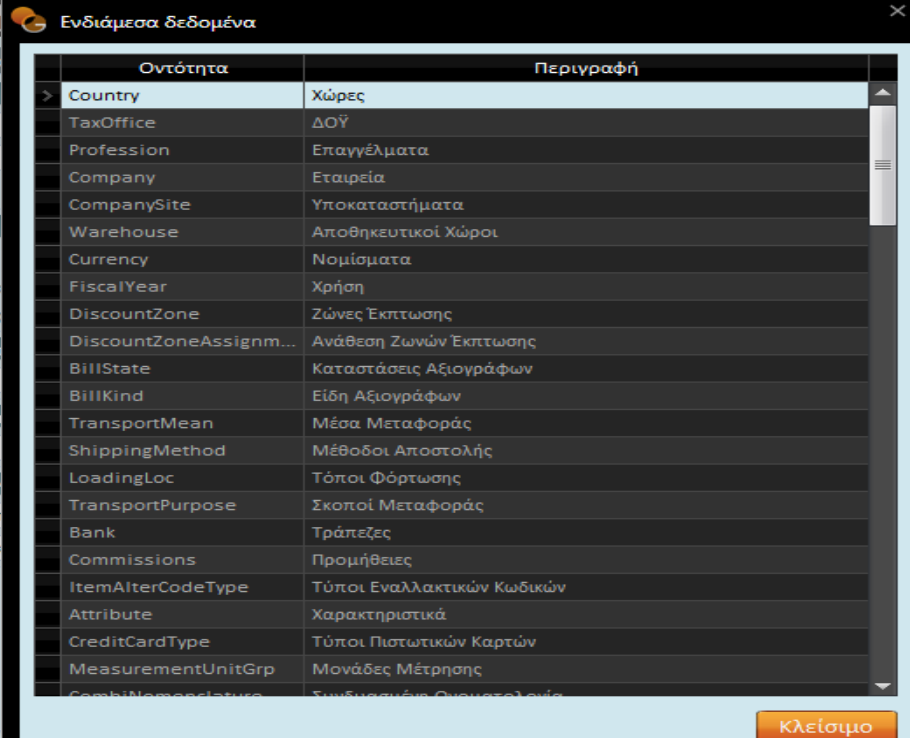

Στη στήλη "Κατάσταση" εμφανίζεται η κατάσταση κάθε εγγραφής («Αναμονή», «Επιτυχημένη εισαγωγή», «Σφάλμα-Αποτυχία Εισαγωγής», «Επιτυχημένη εισαγωγή με προειδοποίηση»).

Μπορείτε να επέμβετε σε κάθε εγγραφή αλλάζοντας τα δεδομένα στους ενδιάμεσους πίνακες ή μπορείτε να επιλέξετε (*menu χρήστη*) την εκτέλεση κάποιας λογικής μαζικής μεταβολής (mass update).

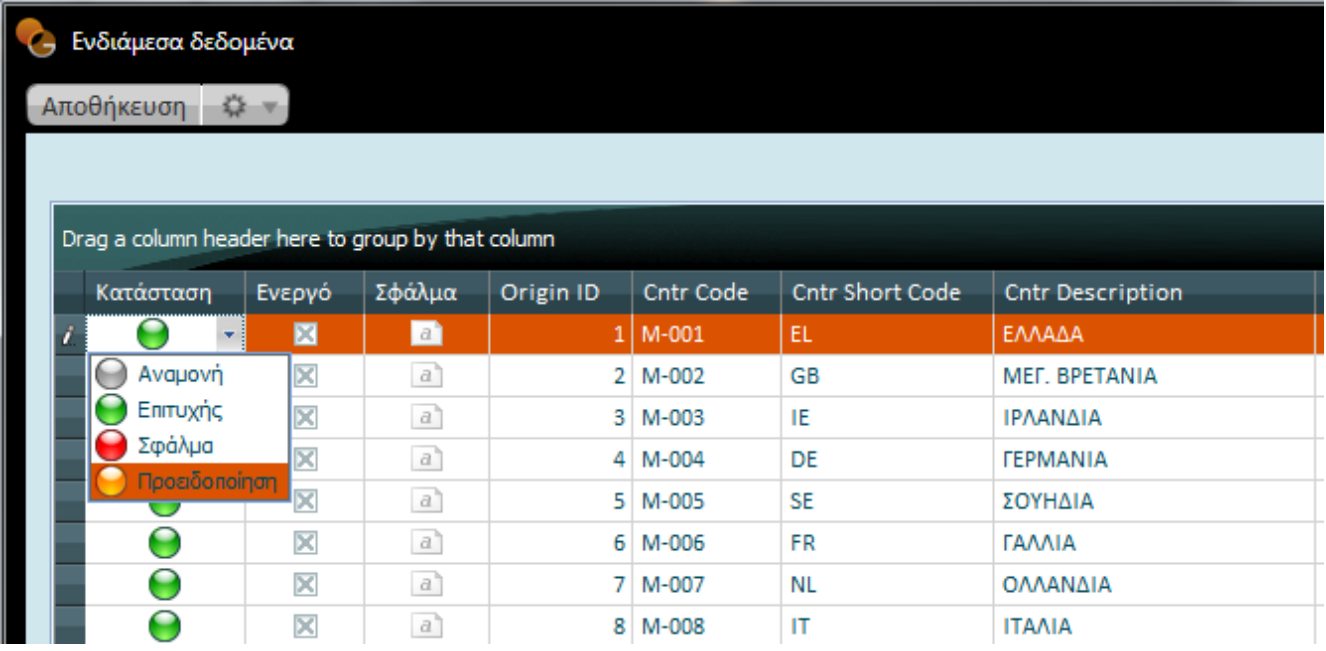

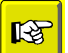

#### **Επισήμανση**

*Δεδομένου ότι η διαδικασία migration εισάγει δεδομένα από τους ενδιάμεσους πίνακες, οποιαδήποτε αλλαγή σε αυτούς θα μεταφερθεί στο Galaxy (αγνοώντας τα δεδομένα του Control).* 

Στην **ενέργεια «Έλεγχος»** αποτυπώνονται οι «λογικοί» έλεγχοι που διενεργεί η διαδικασία με σκοπό να προβλέψει αστοχίες του migration. Επίσης, προτείνονται εναλλακτικές λύσεις (**workarounds**) για την κάλυψη τέτοιων αστοχιών ώστε να μην χρειαστεί να εξαιρεθούν οντότητες ή κινήσεις και να εκτελεστεί εύρυθμα το Migration. Η αποδοχή της εναλλακτικής λύσης γίνεται με την επιλογή «apply workaround».

**Για παράδειγμα :** Η εφαρμογή Control επιτρέπει σε λογαριασμό ταμείου που έχει ανοιχθεί στο Υποκατάστημα "Α" να κινηθεί και σε άλλο υποκατάστημα. Αντίθετα, για την εφαρμογή "Galaxy" τέτοια κίνηση θεωρείται απαγορευτική.

Η ενέργεια «Έλεγχος» θα προτείνει το άνοιγμα αυτού του λογαριασμού ταμείου σε όλα τα υποκαταστήματα, ώστε να είναι εφικτό να εισαχθούν όλες οι κινήσεις του λογαριασμού.

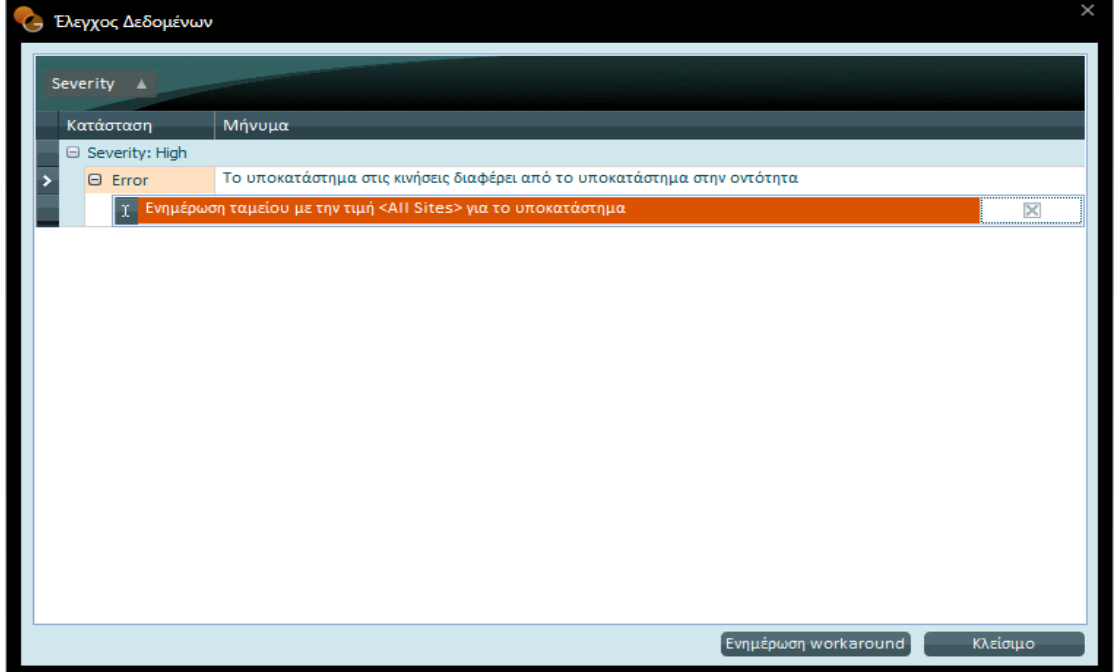

Στη συνέχεια μεταβαίνετε στο Tab **«Γενικά»** όπου επιλέγετε τα βήματα που θέλετε να εκτελέσετε και ενεργοποιείτε «Εκτέλεση». Σε περίπτωση που δεν έχει εκτελεστεί η ενέργεια «Προετοιμασία», με εκτέλεση των βημάτων θα γίνει ταυτόχρονα και προετοιμασία.

Τα βήματα μπορούν να εκτελεστούν σταδιακά. Για παράδειγμα: μπορείτε να εκτελέσετε αρχικά τα βήματα 1 έως 3 και στη συνέχεια τα επόμενα.

Προτείνεται να εκτελείτε τα βήματα με τη λογική σειρά που δίνονται ώστε να αποφεύγονται σφάλματα εισαγωγής. Για παράδειγμα: αν εκτελέσετε το βήμα "9" «Παραστατικά Αποθήκης» χωρίς να εκτελέσετε το βήμα "7" «Παραμετροποίηση» η εφαρμογή δεν θα μπορέσει να εισάγει παραστατικά αποθήκης.

Όπως αναφέρεται και στην Επισήμανση των Βημάτων Μεταφοράς Δεδομένων προτείνεται να εκτελέσετε αρχικά τα Βήματα 1-7, στη συνέχεια να εκτελέσετε τις ενέργειες που υποδεικνύουν οι Συμβουλές *(Tips)* Παραμετροποίησης και τέλος να εκτελέσετε τα Βήματα 8-14 ολοκληρώνοντας το migration.

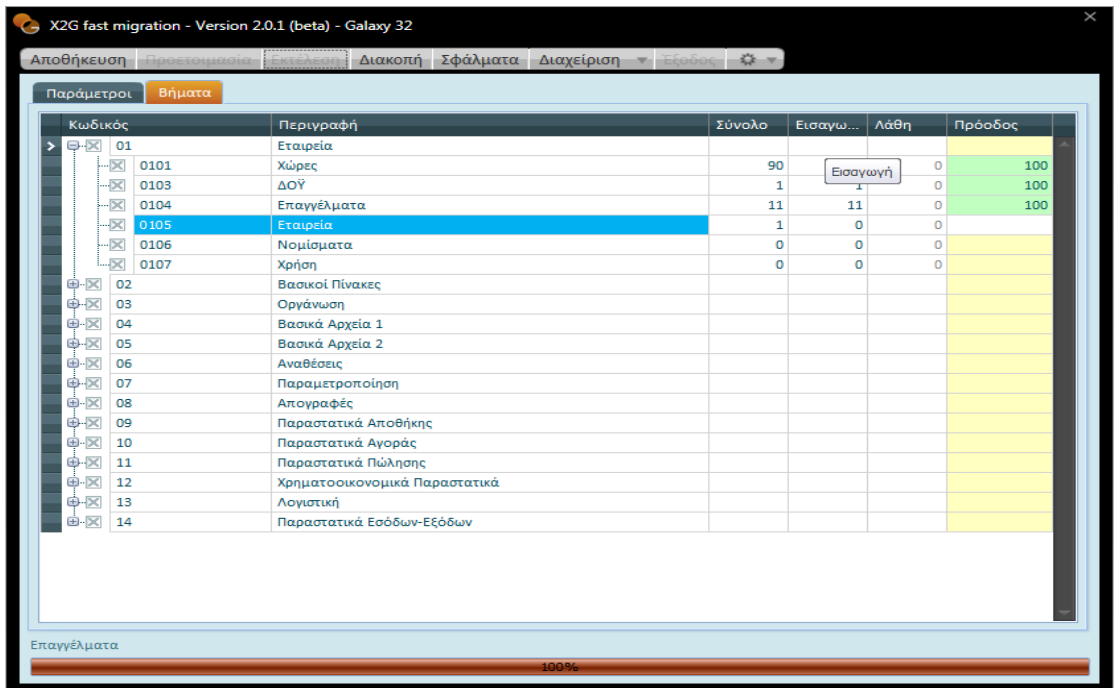

Κατά την εκτέλεση της διαδικασίας μπορείτε να παρακολουθείτε την εξέλιξη (σε ποσοστό εκτέλεσης). **Μετά την ολοκλήρωση των επιλεγμένων βημάτων** στη στήλη «Total» εμφανίζονται οι συνολικές εγγραφές του ενδιάμεσου πίνακα, στη στήλη «Imported» εμφανίζονται οι εγγραφές που εισήχθησαν, στη στήλη «Errors» οι εγγραφές που δεν εισήχθησαν και στη στήλη «Progress» το ποσοστό ολοκλήρωσης της διαδικασίας.

## **4. Αποτύπωση Σφαλμάτων**

Μετά τη διαδικασία migration, στο Tab «Σφάλματα» και για παράδειγμα στα σφάλματα των «Παραστατικά Πωλήσεων», καταγράφονται τα πιθανά σφάλματα και αστοχίες που προέκυψαν. Η αποτύπωση των σφαλμάτων στο σημείο αυτό αφορά στα πακέτα εγγραφών που δεν έχουν περάσει και αναλύονται ανά Ενδιάμεσο Πίνακα. Με βάση την αιτιολόγηση των σφαλμάτων είναι εφικτό να διορθώσετε τα σφάλματα.

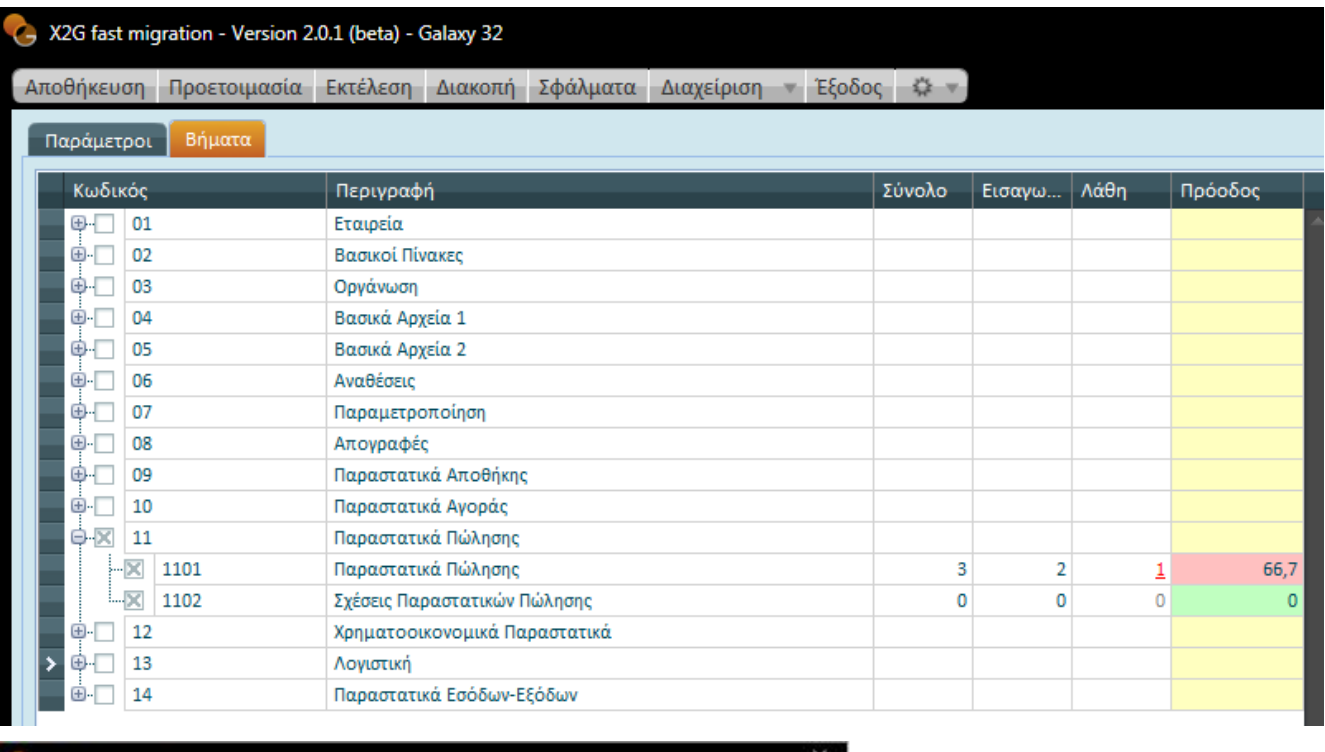

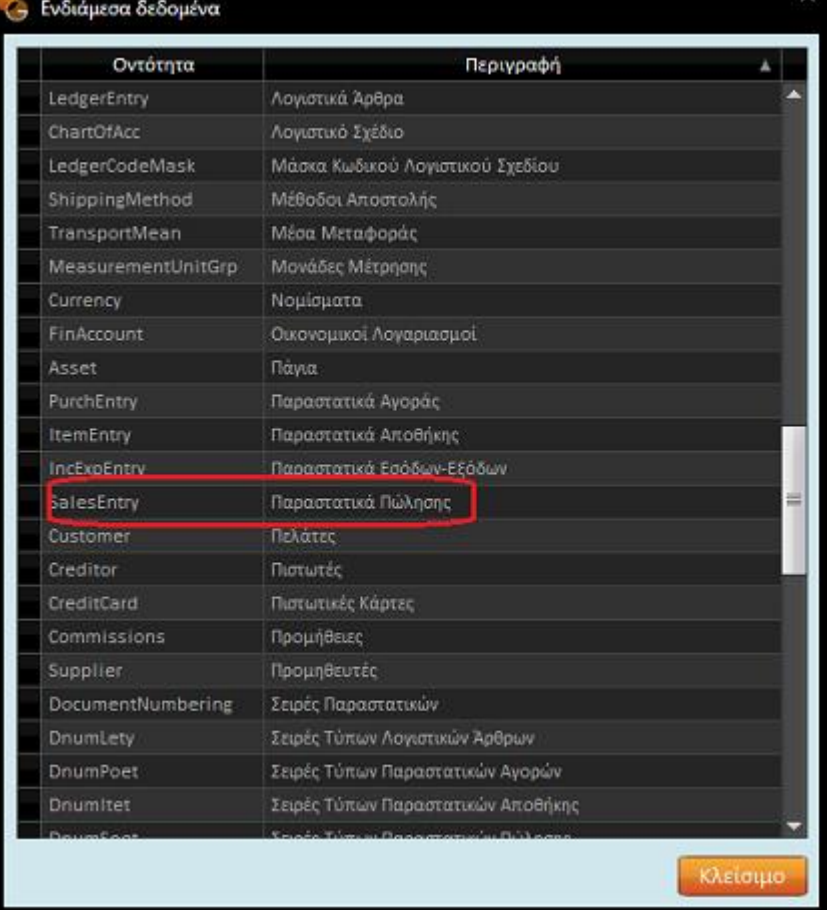

19

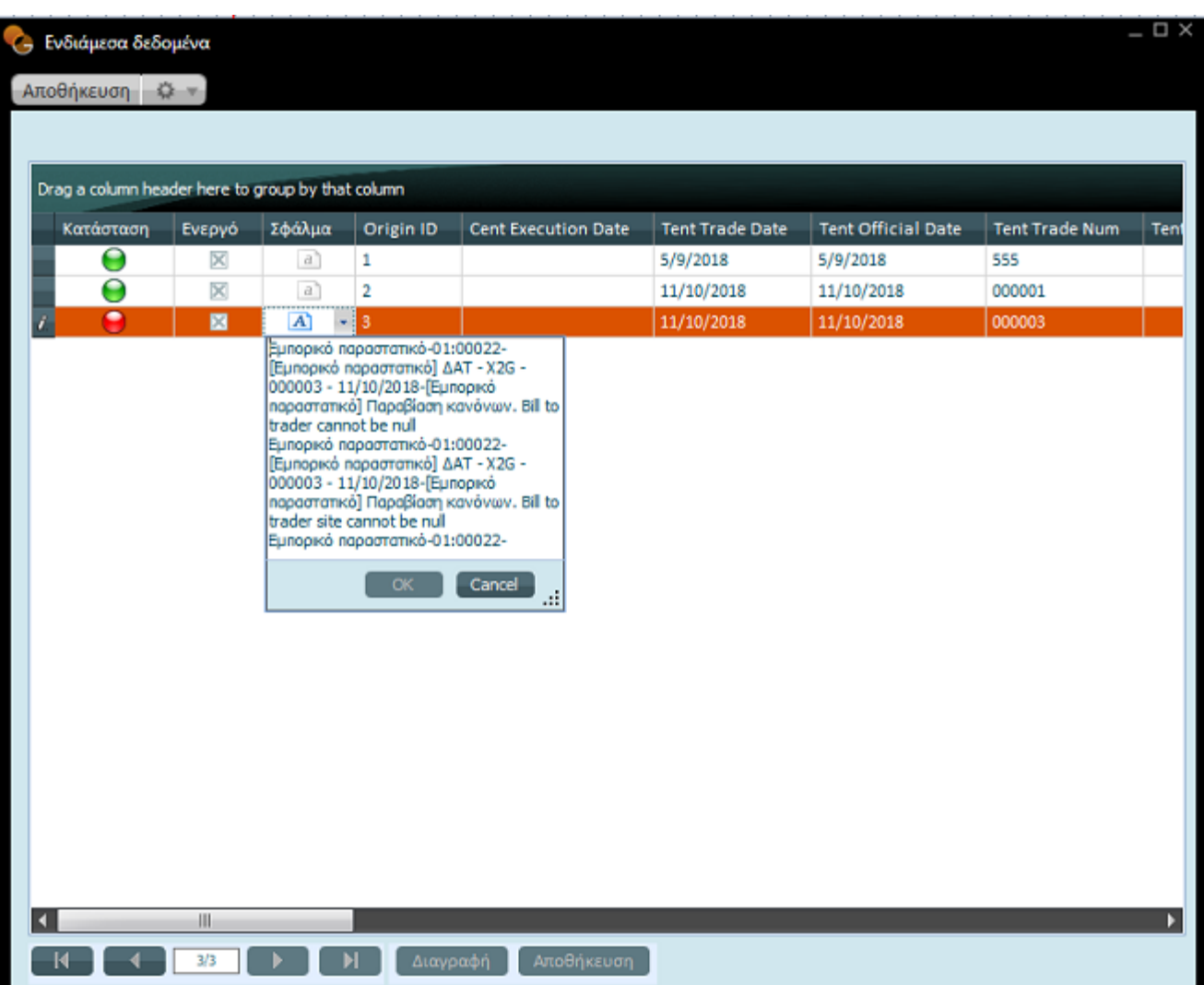

## **Συμβουλές** *(Tips)* **παραμετροποίησης μετά την ολοκλήρωση των βημάτων 1-7**

Όπως προαναφέρθηκε στην ενότητα «Διαδικασία Μεταφοράς Δεδομένων» ακολουθώντας τη λογική σειρά των βημάτων μεταφοράς μπορείτε να μεταφέρετε την αποτυπωμένη παραμετροποίηση του Control στο Galaxy (Βήματα 1 έως και 7).

Δεδομένου ωστόσο ότι η εφαρμογή Galaxy προσφέρει μεγαλύτερο εύρος παραμέτρων, προτείνεται *μετά τη μεταφορά της παραμετροποίησης από Control στο Galaxy* ο σύμβουλος μηχανογράφησης να προβεί σε συγκεκριμένους ελέγχους και βελτιώσεις της παραμετροποίησης.

Οι προτεινόμενοι έλεγχοι και βελτιώσεις μετά τη μεταφορά παραμετροποίησης (Βήματα 1-7) συνοψίζονται ως εξής :

#### **1. Είδος Παραστατικού στους Τύπους Παραστατικών**

Δεδομένου ότι το εύρος των «Ειδών Παραστατικών» στο Galaxy είναι μεγαλύτερο από το αντίστοιχο του Control/Eurofasma Next, μπορείτε να επέμβετε στους τύπους παραστατικών και να μεταβάλετε το πεδίο «Είδος».

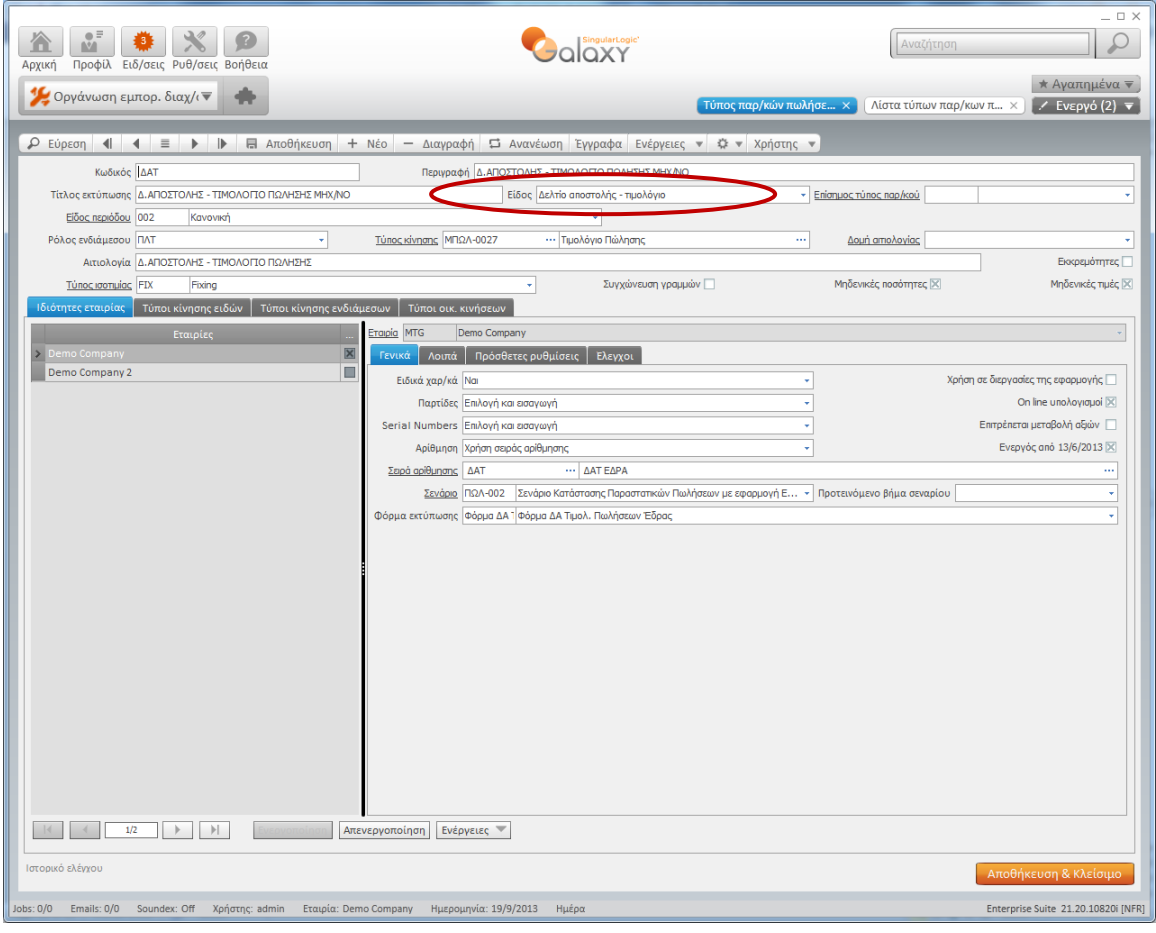

**2. Τύποι κίνησης ενδιαμέσων στους τύπους παραστατικών** 

Θα προβείτε στην παρακάτω βελτίωση σε περίπτωση που απαιτείται παρακολούθηση κινήσεων πωλητών. Η βελτίωση αφορά στην επιλογή κινήσεων ενδιαμέσων σε όσους τύπους παραστατικών πωλήσεων που κινούν πωλητές.

Δεν απαιτείται να δημιουργήσετε νέους τύπους κίνησης ενδιαμέσων (συναλλασσομένων), προτείνεται να χρησιμοποιήσετε τους ήδη καταχωρισμένους τύπους της πρότυπης εταιρίας.

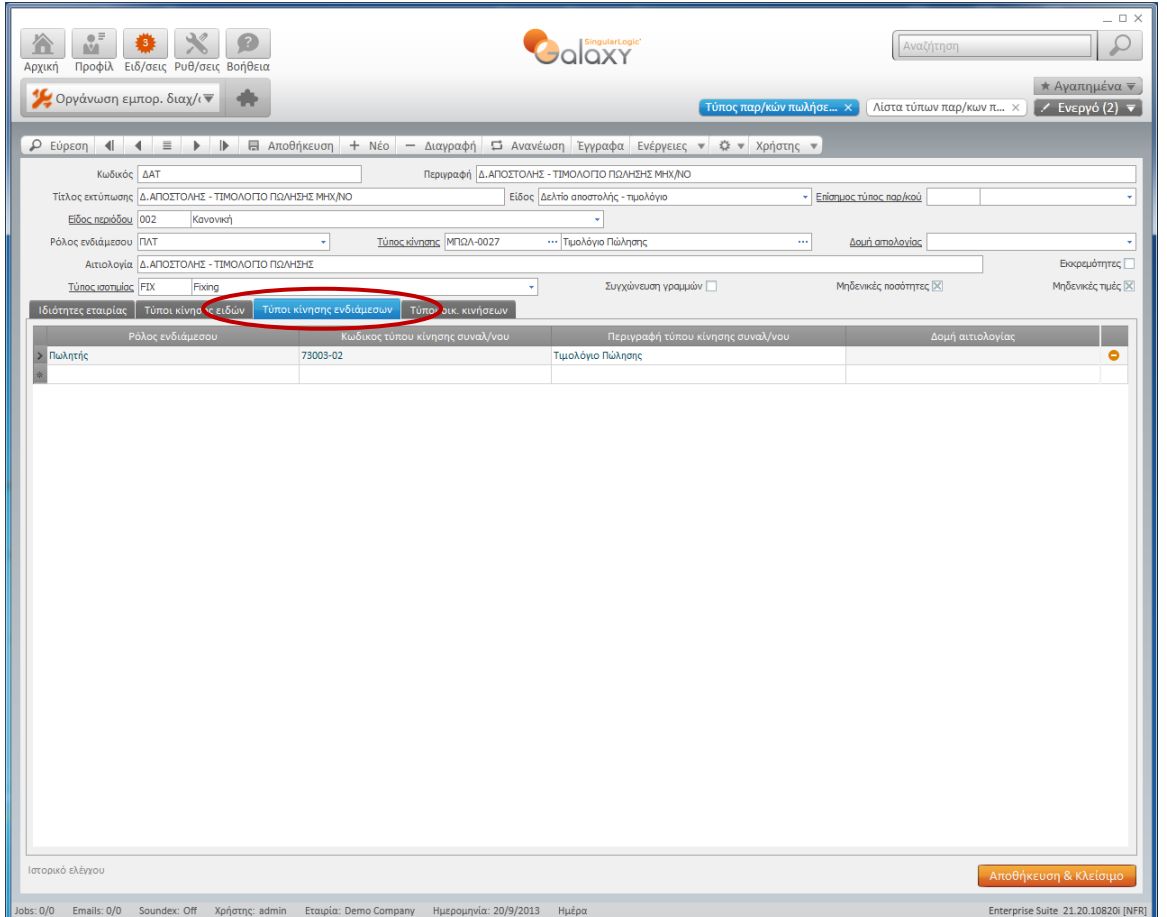

## **3. Δομή Αιτιολογίας κίνησης είδους στα εμπορικά παραστατικά**

Προαιρετικά προτείνεται η δημιουργία Δομής Αιτιολογίας κίνησης αποθήκης στα εμπορικά παραστατικά με σκοπό την εμφάνιση στις αιτιολογίες των καρτελών τόσο του συναλλασσομένου όσο και της αιτιολογίας της γραμμής είδους.

Θα δημιουργήσετε δομή αιτιολογίας (Οργάνωση Βασικής Δομής / Δομή αιτιολογίας κίνησης) και στη συνέχεια από Ενέργειες/ανάθεση θα κάνετε ανάθεση της δομής στους τύπους παραστατικών που επιθυμείτε.

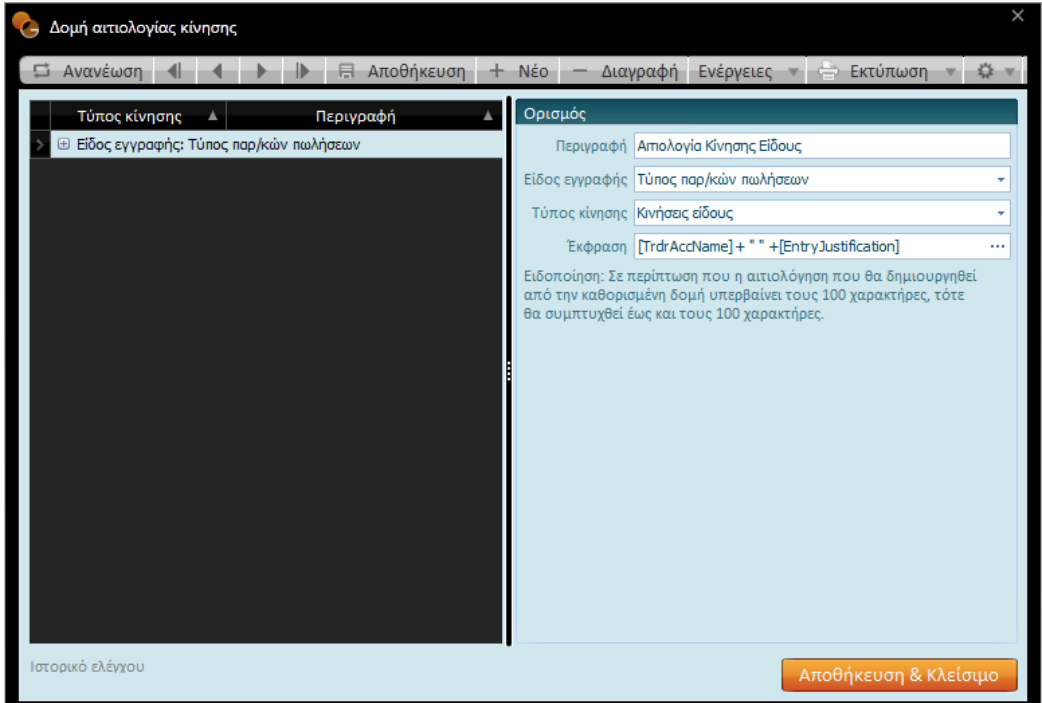

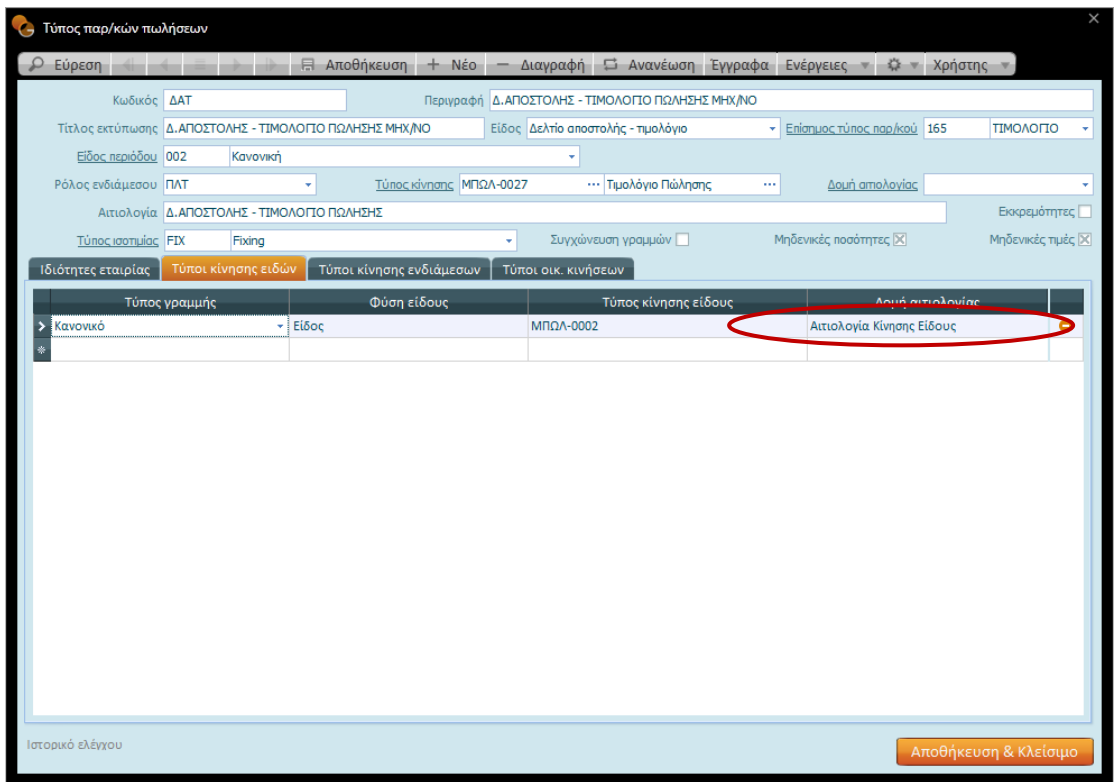

**4. Τύποι κίνησης αξιογράφων στις Οικονομικές Εγγραφές**

Στους τύπους Οικονομικών Εγγραφών που συμμετέχουν γραμμές χρηματικών λογαριασμών με κατηγορία λογαριασμού «Εισπρακτέο Αξιόγραφο» και «Πληρωτέο Αξιόγραφο» θα πρέπει να συμπληρώσετε τύπο κίνησης Εκχωρητή (ή και Εκδότη).

Αυτός ο τύπος κίνησης συναλλασσομένου θα πρέπει να ενημερώνει σχετικά τις μεταβλητές συναλλασσομένου: «Ανεξόφλητα εισπρακτέα αξιόγραφα (Νομ.Βιβλίων)», «Ανεξόφλητα εισπρακτέα αξιόγραφα τρίτων (Νομ.Βιβλίων)», «Ανεξόφλητα εισπρακτέα αξιόγραφα τρίτων (Νομ.Συναλλασσομένου)» και «Αξία ανεξόφλητων αξιογράφων (Νομ.Λογριασμού)».

Παραδείγματα οικονομικών κινήσεων που πρέπει να ελεγχθούν είναι «Απόδειξη Είσπραξης Επιταγών», «Εξόφληση επιταγών», «Επιστροφή Επιταγών», «Μεταβίβαση επιταγών».

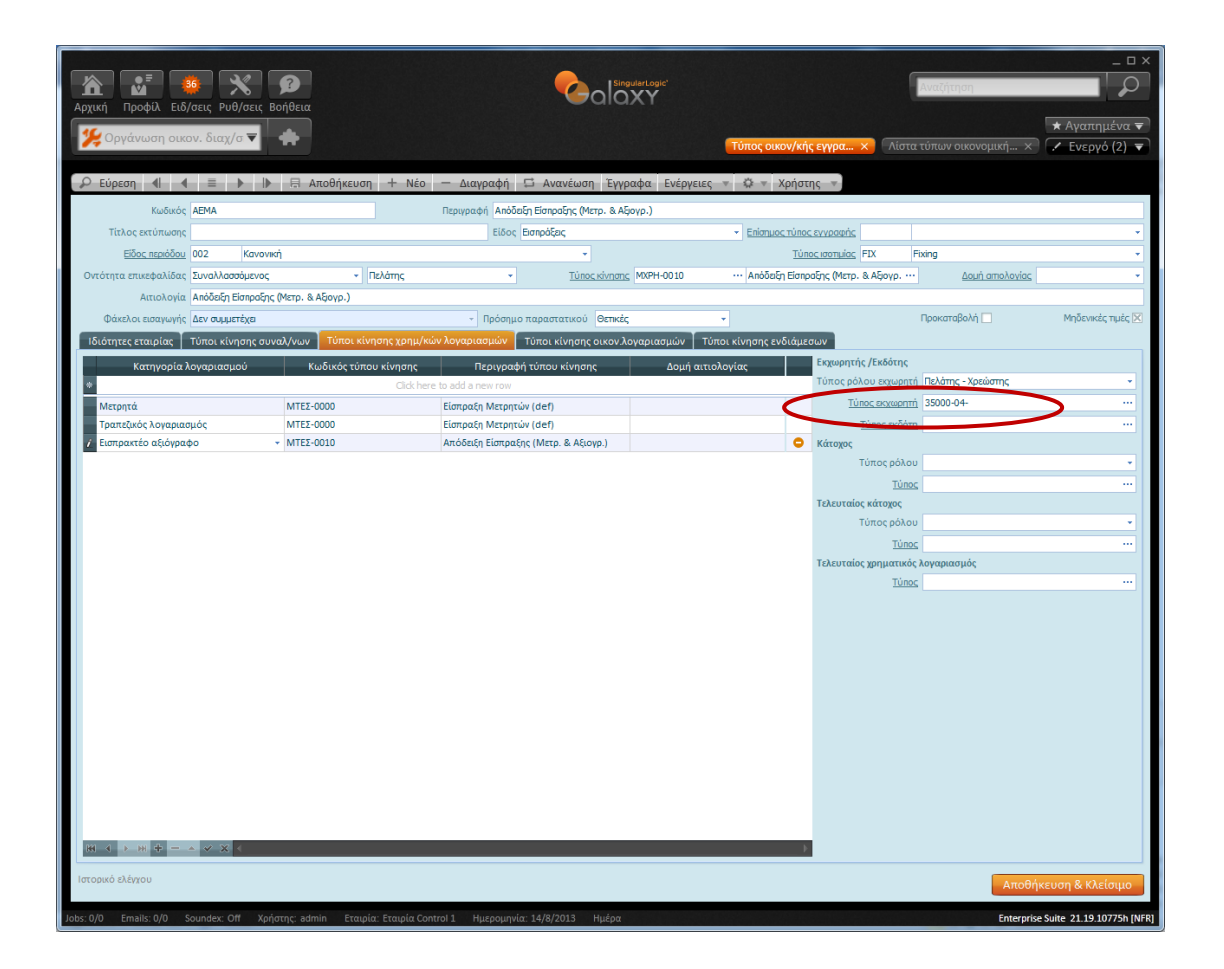

## **5. Ενημέρωση πεδίου «Αντιστοίχιση» στα στοιχεία των Συναλλασσομένων**

Απαιτείται να κάνετε τον παρακάτω έλεγχο και βελτίωση σε περίπτωση που υπάρχει απαίτηση του πελάτη να λαμβάνει πληροφορία Ενηλικίωσης Υπολοίπου Πελατών ή Προμηθευτών.

Στην περίπτωση που στην εφαρμογή Control/Eurofasma Next το πεδίο «Αυτόματη (On-line) αντιστοίχιση» είχε την τιμή «σε καμία κίνηση» στο Galaxy απαιτείται να ενημερώσετε το πεδίο «Αντιστοίχιση» στο tab «Πληρ. Αντιστοίχισης» με την τιμή «Ναι, FIFO».

Για να το κάνετε μαζικά μπορείτε να επιλέξετε τις εγγραφές πελατών ή προμηθευτών από την αντίστοιχη λίστα (browser) και από τις Ενέργειες / Μαζική Ενημέρωση να επιλέξετε το πεδίο «Αντιστοίχιση».

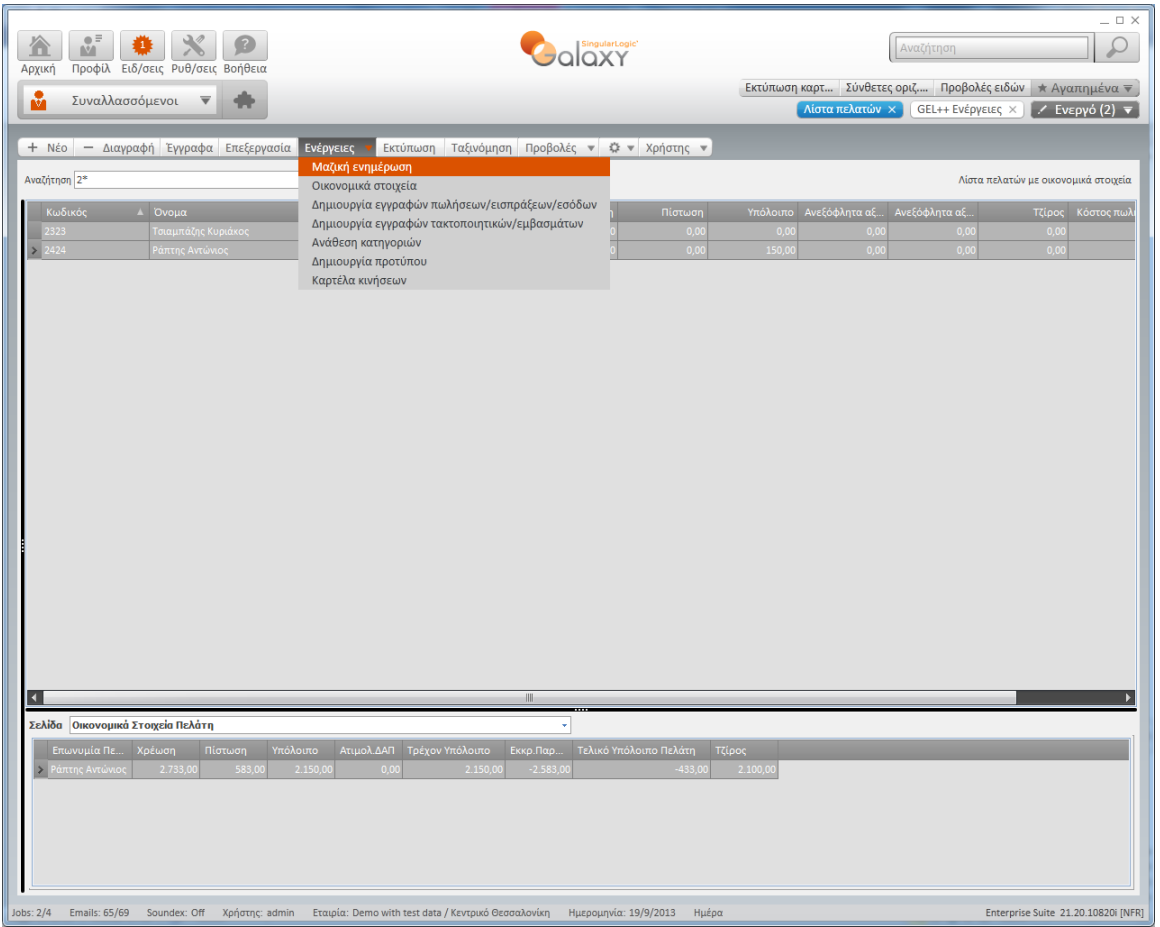

[Επιστροφή](#page-1-1)

## <span id="page-25-0"></span>**Galaxy method**

Εφόσον ολοκληρωθούν όλα τα βήματα μεταφοράς (1-14), δηλαδή επιτευχθεί και η μεταφορά κινήσεων (εμπορικά παραστατικά, οικονομικές κινήσεις) από την εφαρμογή Control / Eurofasma Next στην εφαρμογή Galaxy και πριν από την έναρξη της live λειτουργίας της εφαρμογής Galaxy, απαιτούνται έλεγχοι και προσθήκες που θα διασφαλίσουν την εύρυθμη λειτουργία της μηχανογραφικής εγκατάστασης στο Galaxy.

Οι προσθήκες παραμετροποίησης έχουν σκοπό:

- Να καλύψουν τις εξαιρέσεις μεταφοράς
- Να εμπλουτίσουν την μεταφερθείσα παραμετροποίηση με την επιπλέον λειτουργικότητα του Galaxy
- Να διορθώσουν τυχόν αστοχίες της παραμετροποίησης του Control
- Να καταστήσουν δυνατή την άμεση έναρξη λειτουργίας της εγκατάστασης του Galaxy στον ελάχιστο δυνατό χρόνο

#### **1. Ανάθεση Άρθρων Μεταφοράς σε Εμπορικά και Οικονομικά Παραστατικά**

Απαιτείται αντιστοίχιση Άρθρων Μεταφοράς Λογιστικής τόσο στα Εμπορικά Παραστατικά (Πωλήσεων, Αγορών και Ειδών) όσο στις Οικονομικές Εγγραφές. Μπορείτε να χρησιμοποιήσετε τα Άρθρα μεταφοράς που υπάρχουν στην πρότυπη εταιρία του Galaxy κάνοντας τις απαραίτητες τροποποιήσεις που απαιτούνται.

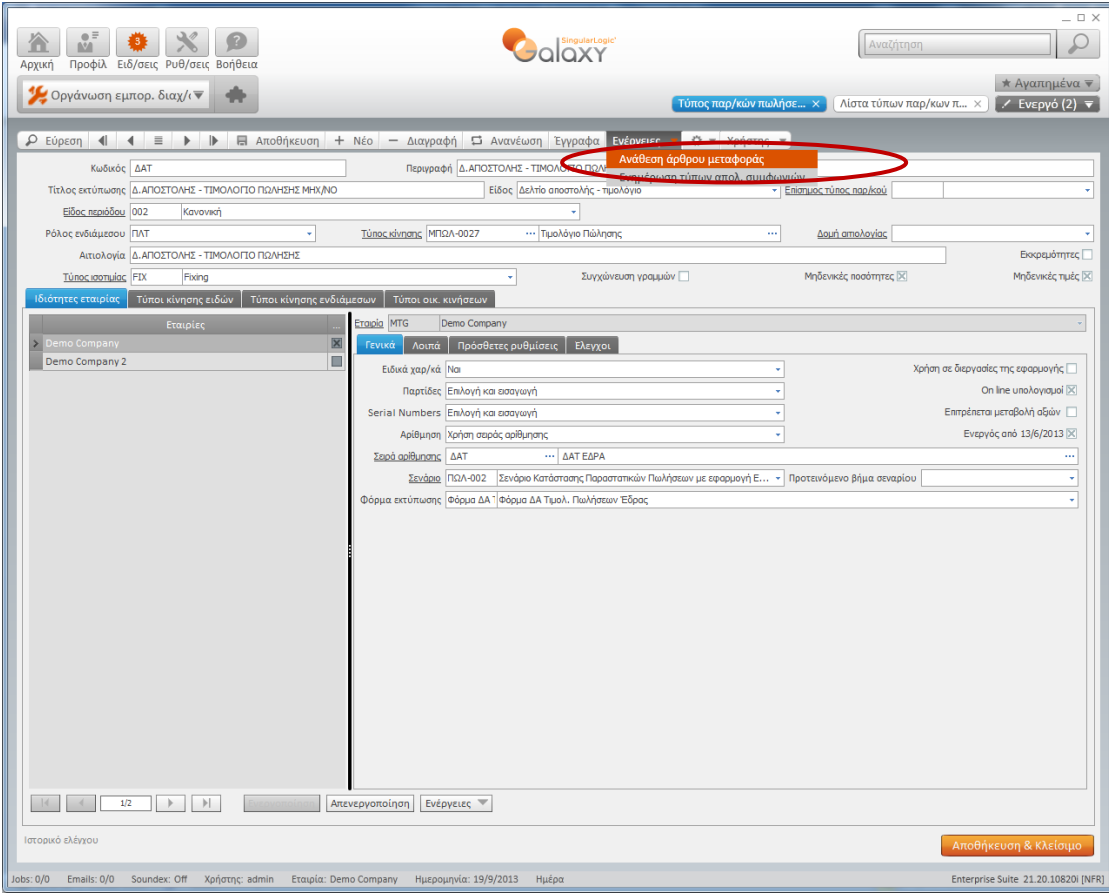

#### **2. Δημιουργία Σειρών Παραστατικών**

Η διαδικασία μεταφοράς των εμπορικών και οικονομικών παραστατικών χρησιμοποιεί τις σειρές των παραστατικών του Control/Eurofasma Next με ενεργοποίησή τους σαν «χειρόγραφες» ώστε να μπορεί να μεταφέρεται ο αριθμός του παραστατικού από την μια εφαρμογή στην άλλη. Επομένως, απαιτείται να δημιουργηθούν νέες μηχανογραφικές σειρές στις οποίες θα δηλωθεί ο αριθμός του τελευταίου εκτυπωμένου παραστατικού του Control και να ανατεθούν στα αντίστοιχα παραστατικά.

#### **3. Φόρμες Παραστατικών**

Απαιτείται είτε να σχεδιαστούν εκ νέου φόρμες πωλήσεων, αγορών και παραστατικών αποθήκης είτε να χρησιμοποιηθούν οι προτεινόμενες φόρμες παραστατικών της πρότυπης βάσης του Galaxy. Στη συνέχεια πρέπει να γίνει ανάθεσή τους είτε στα παραστατικά είτε στις σειρές των παραστατικών.

#### **4. Δημιουργία Ψευδώνυμων εκτυπωτών και Ιδιοτήτων φορμών εκτύπωσης**

Απαιτείται η παραμετροποίηση των ψευδώνυμων εκτυπωτών και των ιδιοτήτων φορμών εκτύπωσης.

#### *5.* **Ανάθεση κινήσεων εισπράξεων σε εμπορικά παραστατικά** *(παραστατικά μετρητοίς)*

Σε όλους τους τύπους των εμπορικών ή οικονομικών παραστατικών απαιτείται να συμπληρωθεί στο πεδίο «Προκαταβολή/ Είσπραξη» ο τύπος οικονομικής εγγραφής που θα πρέπει να καταχωρίζεται σε περίπτωση παραστατικών με τρόπο πληρωμής μετρητοίς.

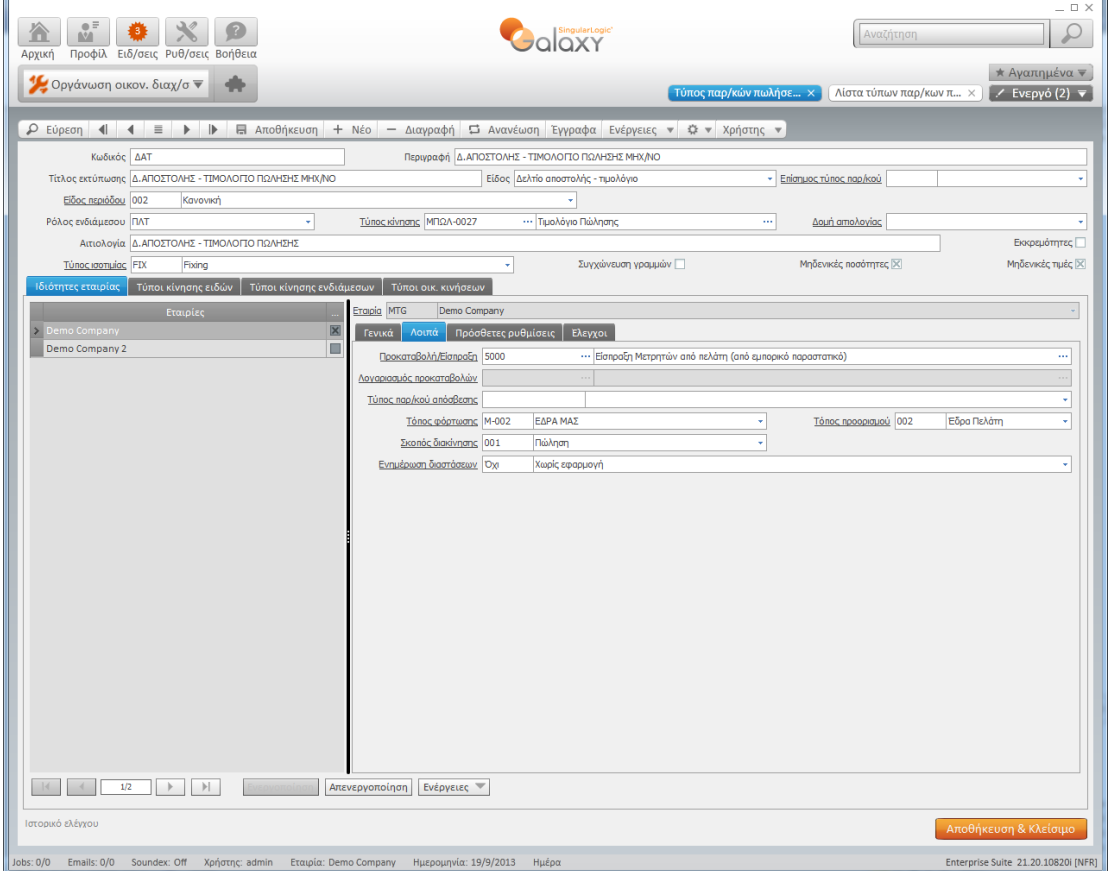

Singular Logic

#### **6. Επανενημέρωση αντιστοιχίσεων**

Σε περίπτωση που αγνοήθηκε η ενέργεια 5 των «Συμβουλών (Tips) παραμετροποίησης μετά την ολοκλήρωση των βημάτων 1-7» και αφού την εκτελέσετε σε αυτή τη φάση, θα χρειαστεί να εκτελέσετε την Διαδικασία Επανενημέρωση Αντιστοιχίσεων (Συναλλασσόμενοι / Διαδικασίες).

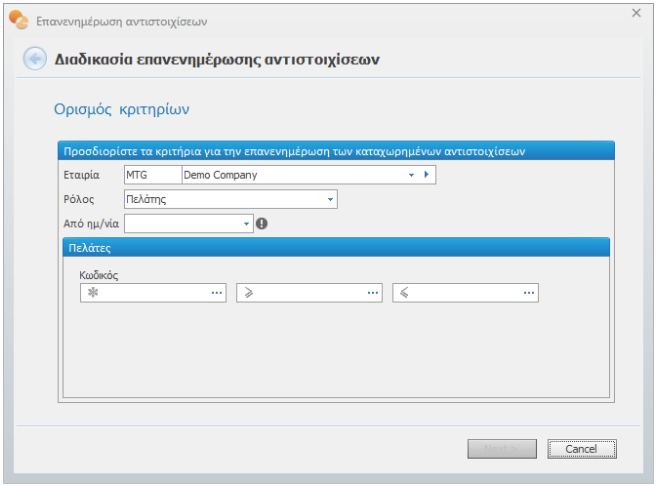

#### **7. Δημιουργία Ροών Παραστατικών**

Δεδομένου ότι η λογική των μετασχηματισμών διαφέρει στις δύο εφαρμογές για να επιτύχετε τους επιθυμητούς μετασχηματισμούς θα πρέπει να δημιουργήσετε **Ροές μετασχηματισμών** σύμφωνα με την λογική που λειτουργούσε στο Control.

Σε κάθε περίπτωση μπορείτε να χρησιμοποιήσετε τις προτεινόμενες **Ροές Μετασχηματισμών** της πρότυπης εταιρίας «Πωλήσεις (Όλα σε Όλα)» και «Αγορές (Όλα σε Όλα)».

#### **8. Παραμετροποίηση Βιβλίου Εσόδου – Εξόδων**

Σε περίπτωση εταιρίας με Βιβλία Β' Κατηγορίας απαιτείται παραμετροποίηση των στηλών Εσόδων – Εξόδων. Μπορείτε να χρησιμοποιήσετε την προτεινόμενη παραμετροποίηση της πρότυπης βάσης.

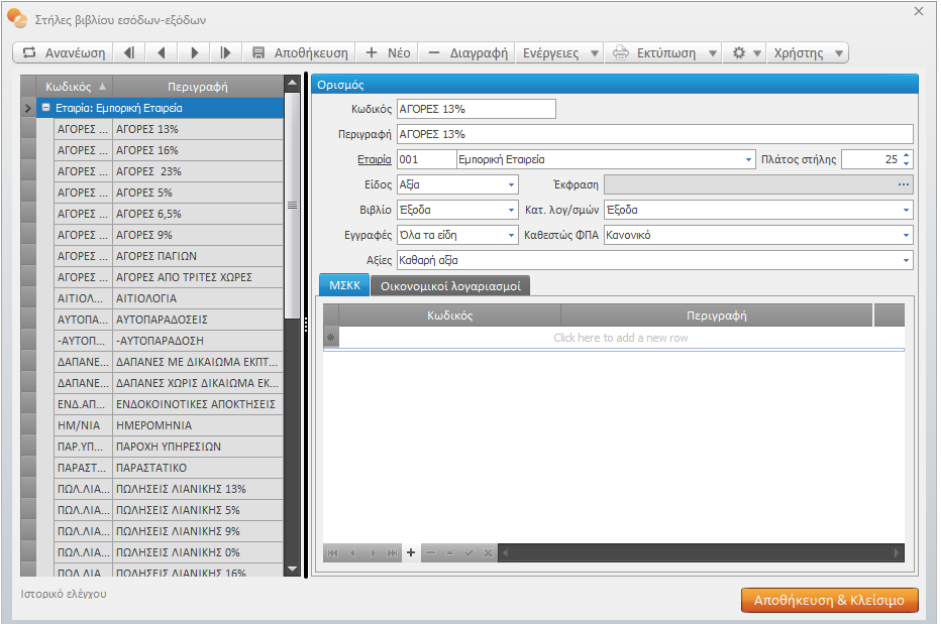

#### **9. Αποτίμηση Αποθεμάτων και παραμετροποίηση Κοστολόγησης**

Εφόσον κάνετε έλεγχο της παραμετροποίησης των κινήσεων εισαγωγών που έχουν μεταφερθεί, θα πρέπει να εκτελέσετε τη Διαδικασία «Αποτίμηση και κόστος εξαγωγών» *(menu Κοστολόγηση)* ώστε να υπολογιστούν οι τιμές κόστους στα είδη.

Σε περίπτωση που απαιτείται να γίνει Κοστολόγηση Εξαγωγών στις περιόδους που υπάρχουν *κινήσεις (από το migration)* θα χρειαστεί να παραμετροποιηθεί το Σενάριο Κοστολόγησης.

Χρησιμοποιήστε το Σενάριο Κοστολόγησης της πρότυπης εταιρίας επιλέγοντας τα συγκεκριμένα παραστατικά.

Εκτελέστε τα βήματα της διαδικασίας Κοστολόγησης για τις όλες τις περιόδους.

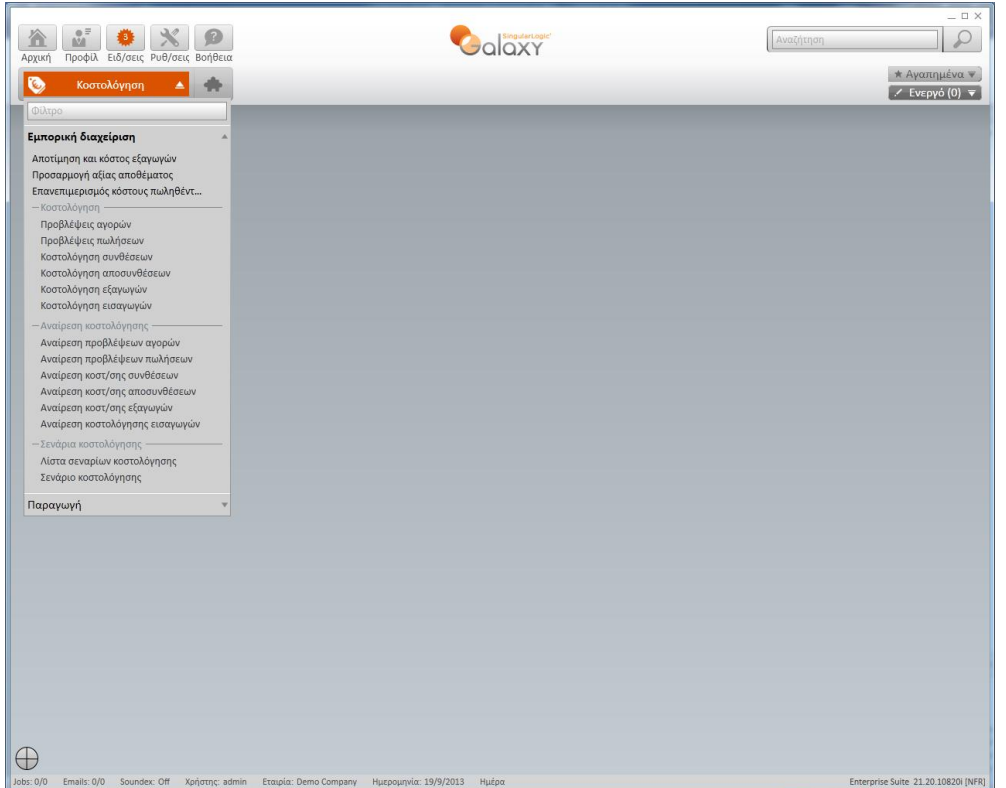

#### **10. Παραμετροποίηση Φακέλων Εισαγωγών**

Με σκοπό να λειτουργήσουν οι Φάκελοι Εισαγωγών στο Galaxy απαιτείται να παραμετροποιήσετε τους τύπους Φακέλων Εισαγωγής *(Εμπορική Διαχείριση/Οργάνωση/Τύποι φακέλων εισαγωγής).*

**Ο** Τύποι φακέλων εισαγωγής Ooranóc |<br>|Φάκελοι Εισαγωγής Εντός ΕΕ (Αξίες και ..  $\frac{1}{2}$  001  $Kωδικός  $\boxed{001}$$ Φάκελοι Εισαγωγής Εκτός ΕΕ (Αξίες και ...  $002$ Περιγραφή Φάκελοι Εισαγωγής Εντός ΕΕ (Αξίες και Έξοδα)  $\boxed{003}$ **Φάκελοι Εισαγωγής (Μόνον Έξοδα)** Μέθοδος ενημέρωσης Τιμολογημένες αξίες και έξοδα .<br>Ομαδοποίηση ανά ποσότητα παραλαβής  $\boxtimes$ Επιμερισμός εξόδων στα δώρα Συμμετοχή υποκ/τος στην επιλογή παραστατικών ⊠ Παρτίδες συμμετέχουν σε παρ/κά πρόβλεψης-κοστολόγησης □ Παρ/κά προβλέψεων Ημ/νία Λήξη κοστολογικής περιόδου  $\star$ Ημ/νία αντιλογισμού Λήξη κοστολογικής περιόδου ⋥ Αξία προβλέψεων Ποσοτικά παραστατικά ᆩ Túnoc syypamic 2110 Προβλέψεις Φακέλου Εισαγωγών εντός ΕΕ (Αξίες και Έξοδα) Εγγραφές κλεισίματος Ημ/νία Λήξη κοστολογικής περιόδου  $\overline{\phantom{a}}$ Συμπεριφορά Παραληφθείσες και τιμολογημένες ποσότητες πρέπει να είναι ίσες Τύπος εγγραφής 2100 Κόστος Φακέλου Εισαγωγών εντός ΕΕ (Αξίες και Έξοδα) Ιστορικό ελέγχου Αποθήκευση & Κλεί

Μπορείτε επίσης να χρησιμοποιήσετε την προτεινόμενη παραμετροποίηση της πρότυπης εταιρίας.

#### **11. Χειρισμός κινήσεων με αρνητικά ποσά**

Σε περίπτωση που η διαδικασία σφαλμάτων ανέδειξε την ύπαρξη κινήσεων με αρνητικά ποσά και με σκοπό να εισαχθούν και αυτές οι κινήσεις απαιτείται να προβείτε σε κατάλληλη παραμετροποίηση παραστατικών με χρήση μεταβλητών με πρόσημο «Μείωση». Θα καταχωρίσετε τις κινήσεις με ποσά με θετικό πρόσημο και η εφαρμογή μέσω των μεταβλητών θα ενημερώσει με αρνητικό πρόσημο τα ποσά.

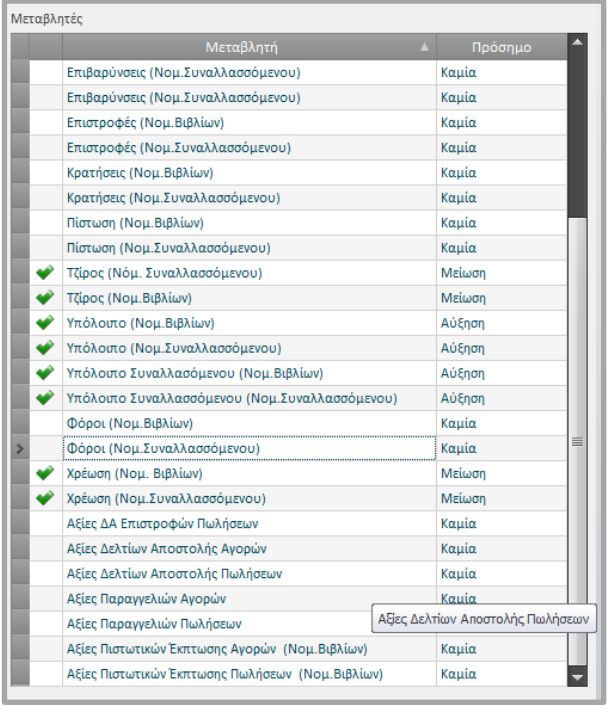

#### **12. Παραμετροποίηση Εισφοράς Ανακύκλωσης**

Σε εγκαταστάσεις που τα είδη υπόκεινται σε Εισφορά Ανακύκλωσης, τα ποσά της ανακύκλωσης μεταφέρονται στα παραστατικά πωλήσεων ή αγορών και ενημερώνονται και οι σχετικοί οικονομικοί λογαριασμοί. Ωστόσο, πριν την έναρξη λειτουργίας στο Galaxy θα πρέπει να γίνει η παραμετροποίηση της εισφοράς ανακύκλωσης σύμφωνα με τους κανόνες της εφαρμογής.

#### **13. Έλεγχοι Συμφωνίας**

Μετά το πέρας όλων των παραπάνω ενεργειών προτείνεται να προβείτε σε Ελέγχους Συμφωνίας μεταξύ των δύο εγκαταστάσεων.

**Αξίες προς έλεγχο Εκτύπωση Control / Στήλες Εκτύπωση Galaxy /Στήλες Αποθήκη**

Οι προτεινόμενοι έλεγχοι συμφωνίας είναι οι παρακάτω:

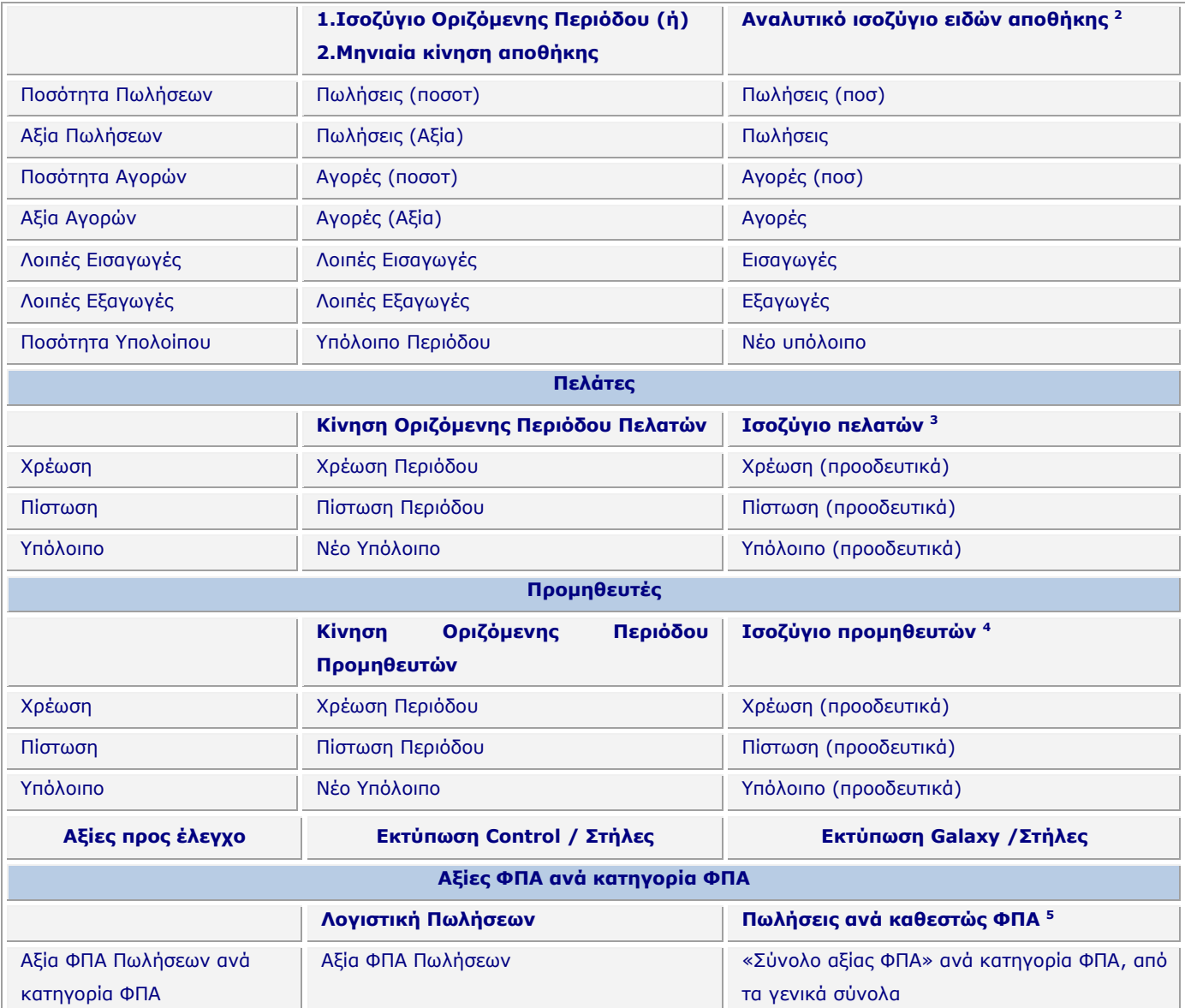

※ Εμφάνιση μόνο οριστικών εγγραφών | Εμφάνιση συνόλων ημέρας

ł

| Αλλαγή σελίδας σε νέο καθεστώς<br>| ΦΠΑ \_ Εμφάνιση ανάλυσης κατηγορίας ΦΠΑ

<sup>2</sup> Αναλυτικό ισοζύγιο ειδών αποθήκης (προκαθορισμένη προβολή) για όλο το διάστημα της χρήσης

<sup>&</sup>lt;sup>3</sup> Ισοζύγιο Πελατών (προκαθορισμένη προβολή) για όλο το διάστημα της χρήσης και για όλους τους πελάτες

<sup>4</sup> Ισοζύγιο προμηθευτών (προκαθορισμένη προβολή) για όλο το διάστημα της χρήσης και για όλους τους προμηθευτές

<sup>5</sup> Πωλήσεις ανά καθεστώς ΦΠΑ *(προκαθορισμένη προβολή)* με κριτήρια τα παρακάτω:

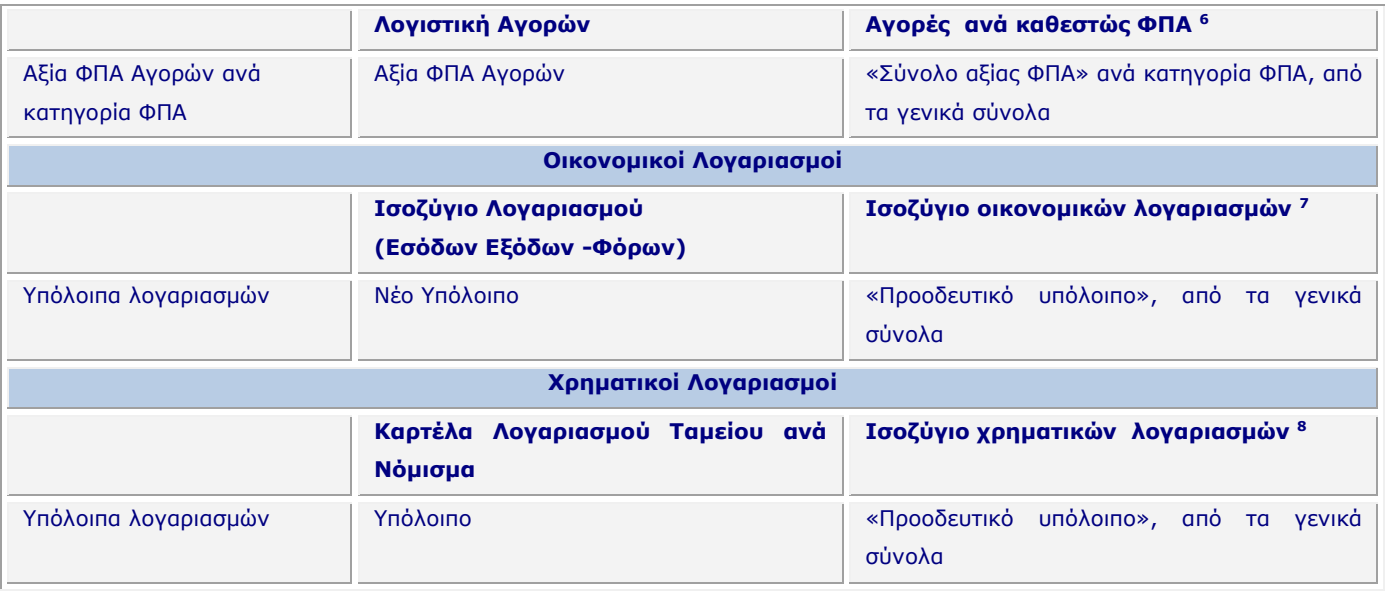

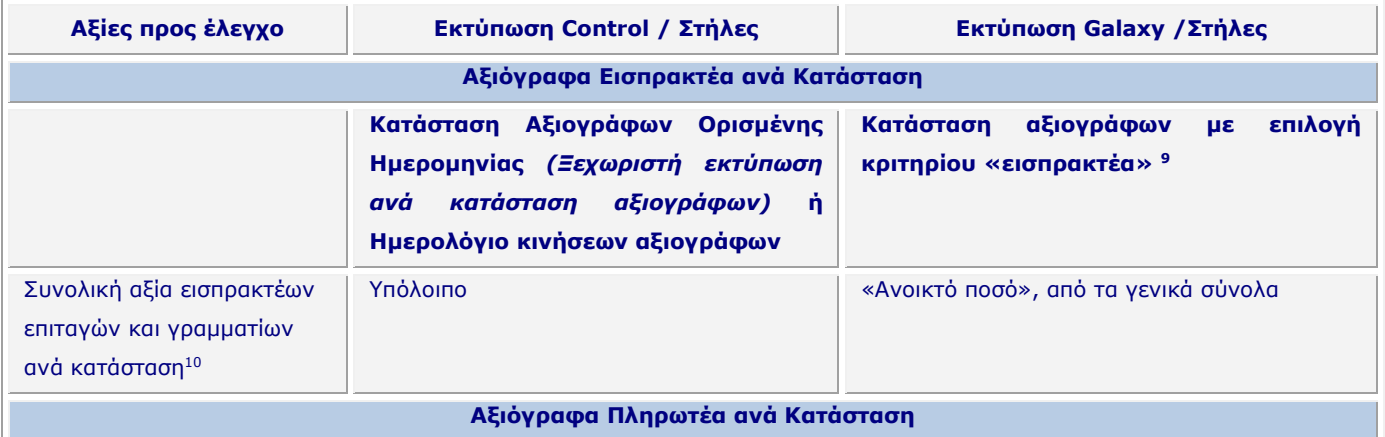

Χ Εμφάνιση μόνο οριστικών εγγραφών **Εμφάνιση συνόλων ημέρας** 

ł

□ Εμφάνιση ανάλυσης κατηγορίας ΦΠΑ − Αλλαγή σελίδας σε νέο καθεστώς  $\Phi$ <sub>DA</sub>

<sup>10</sup> Καταστάσεις: «στο χαρτοφυλάκιο», «μεταβιβασμένα σε προμηθευτή», «μεταβιβασμένα σε τράπεζα» κλπ

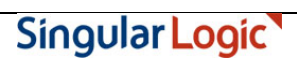

<sup>6</sup> Αγορές ανά καθεστώς ΦΠΑ *(προκαθορισμένη προβολή)* με κριτήρια τα παρακάτω:

<sup>7</sup> Ισοζύγιο οικονομικών λογαριασμών (*προκαθορισμένη προβολή*) για όλο το διάστημα της χρήσης και για όλους τους λογαριασμούς

<sup>8</sup> Ισοζύγιο χρηματικών λογαριασμών (*προκαθορισμένη προβολή*) για όλο το διάστημα της χρήσης και για όλους τους λογαριασμούς <sup>9</sup> Κατάσταση αξιογράφων με επιλογή κριτηρίου «εισπρακτέα» (*προκαθορισμένη προβολή*). Ξεχωριστή εκτύπωση ανά κατάσταση αξιογράφων με Απολογιστική ημερομηνία την ημερομηνία μέχρι την οποία υπήρχαν κινήσεις στο Control.

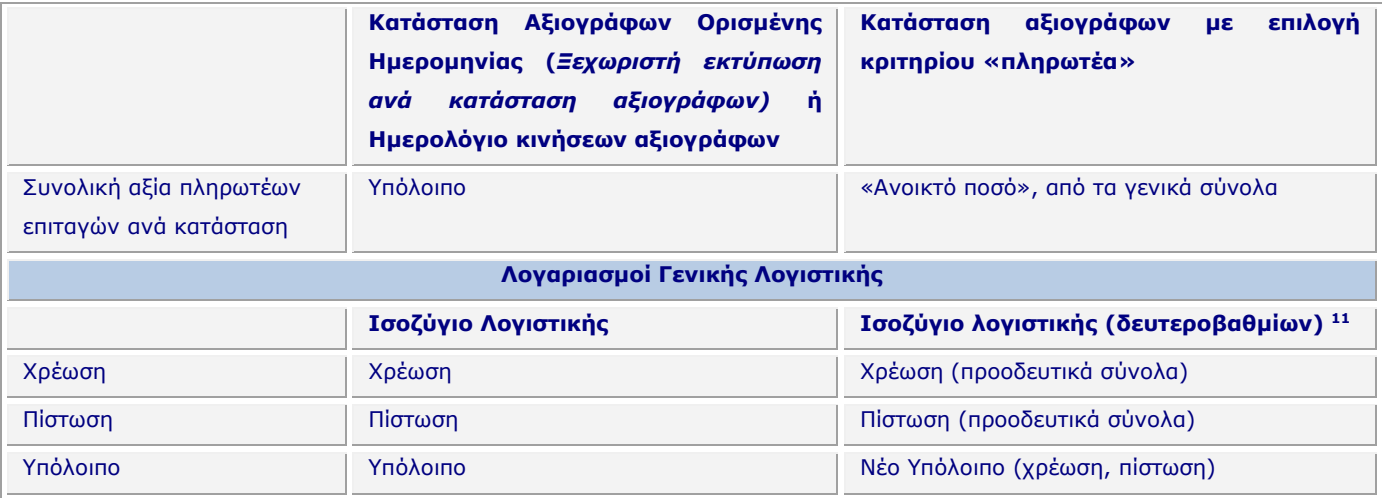

#### **14. Utilities για Αυτοματοποίηση της διαδικασίας παραμετροποίησης**

Η διαδικασία των Utilities αφορά σε ευκολίες που παρέχει η εφαρμογή **Galaxy Enterprise Suite** ώστε να επιταχυνθεί η διαδικασία παραμετροποίησης χωρίς οι χρήστες της προηγούμενης εφαρμογής να αλλάξουν «λογική» καταχωρίσεων.

Η λειτουργία των Utilities περιγράφεται ως εξής :

#### **Δημιουργία Σειρών παραστατικών**

ł

Διαδικασία αυτόματης δημιουργίας σειρών παραστατικών

#### **Αντικαταστάσεις τύπων παραστατικών**

Με το συγκεκριμένο utility θα εμφανίζεται «Λίστα Αντιστοίχισης» (browser) όπου θα απαιτείται αντιστοίχιση των τύπων παραστατικών που έχουν προέλθει από τη διαδικασία του migration με τους τύπους παραστατικών της πρότυπης εταιρίας του Galaxy. Επιλεκτικά μπορούν να μεταφέρονται οι σειρές παραστατικών και οι φόρμες καθώς και να διατηρείται η κωδικοποίηση των παραστατικών του Control. Μετά το πέρας της αντιστοίχισης, η εφαρμογή απενεργοποιεί τους παλιούς τύπους παραστατικών.

Σκοπός αυτής της διαδικασίας είναι να «καταργηθεί» η παραμετροποίηση που έχει προέλθει από το Control, να χρησιμοποιηθεί αυτή της πρότυπης βάσης και χωρίς αυτό *(οι χρήστες θα συνεχίσουν να καταχωρίζουν με τους κωδικούς των παραστατικών του Control).* 

[Επιστροφή](#page-1-1)

<sup>11</sup> ) Ισοζύγιο λογιστικής (*προκαθορισμένη προβολή*) για τους δευτεροβάθμιους λογαριασμούς (κριτήριο «επίπεδο ανάλυσης λογαριασμού» με τιμή 2»)